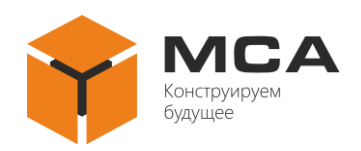

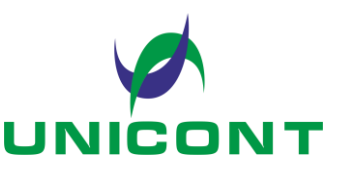

**УТВЕРЖДЕНО** ЦИУЛ.466227.001 РЭ-ЛУ

# **СИСТЕМНЫЙ БЛОК КОМПЬЮТЕРА ТИПОВ СБК-127, СБК-19-4**

Руководство по эксплуатации

ЦИУЛ.466227.001 РЭ

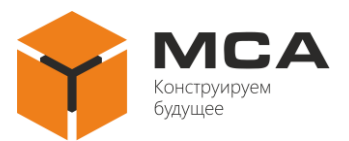

# **СОДЕРЖАНИЕ**

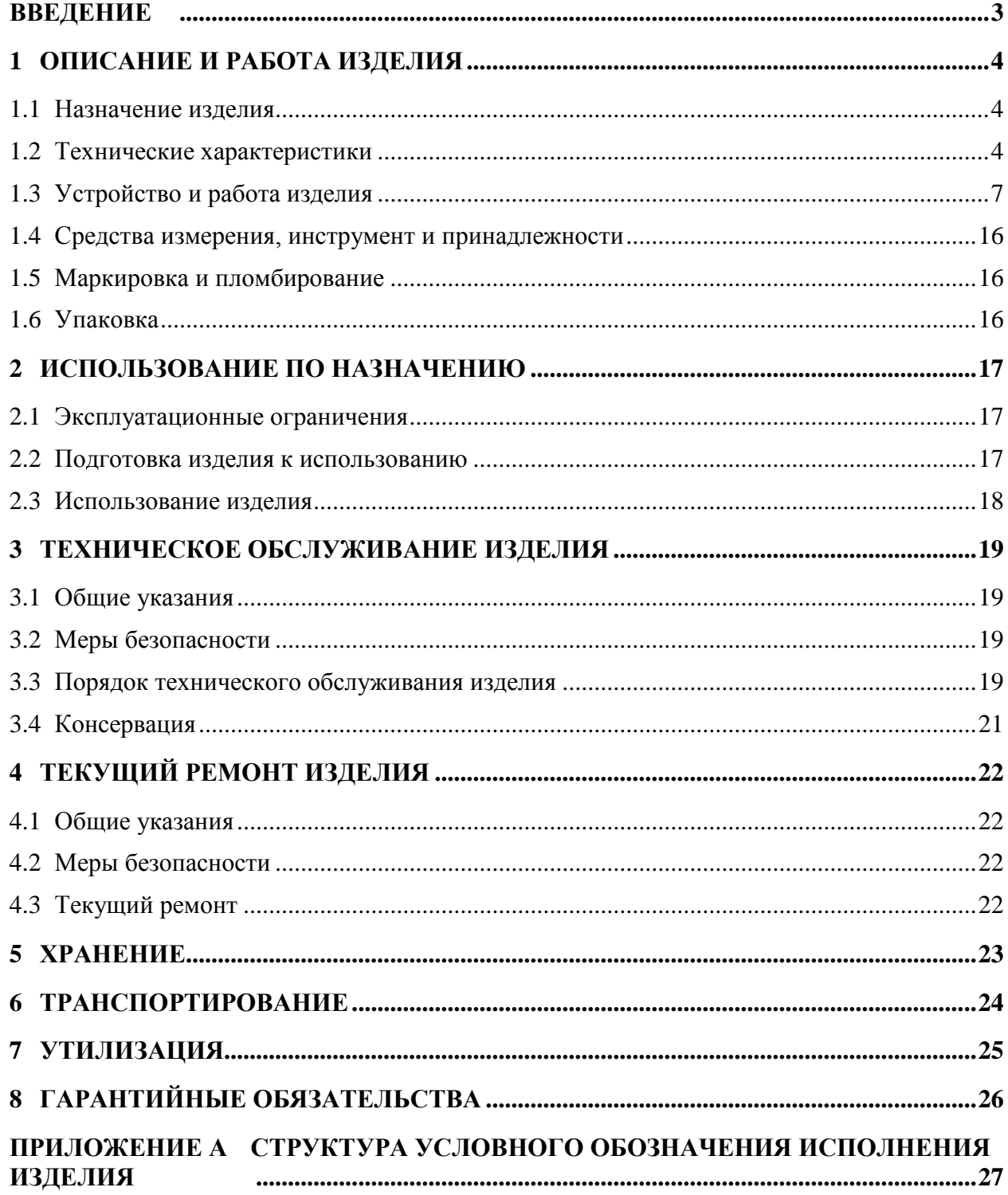

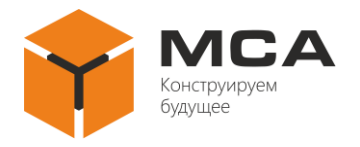

# **ВВЕДЕНИЕ**

<span id="page-2-0"></span>Руководство по эксплуатации (далее – РЭ) содержит сведения о составе, конструкции, характеристиках системного блока компьютера типов СБК-127, СБК-19-4 (далее – изделие), его составных частях и указания, необходимые для правильной и безопасной эксплуатации изделия (использования по назначению, технического обслуживания (далее – ТО), текущего ремонта), а также сведения по утилизации его составных частей.

К эксплуатации изделия следует допускать лица, изучившие изделие в объеме эксплуатационной документации на него.

К обслуживанию изделия следует допускать персонал, имеющий общее образование в области электронной техники и изучивший изделие в объеме эксплуатационной документации на него.

# **ПЕРЕЧЕНЬ СОКРАЩЕНИЙ И ОПРЕДЕЛЕНИЙ**

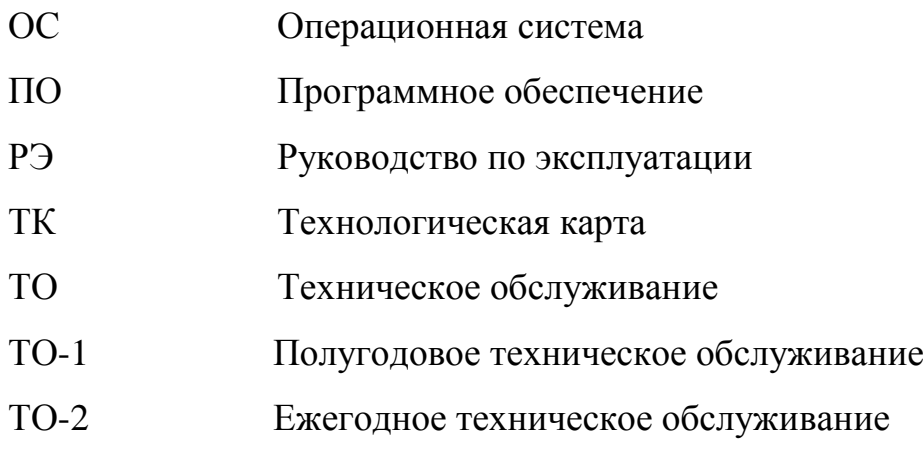

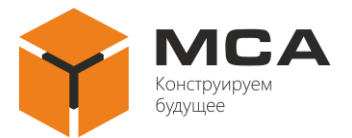

# <span id="page-3-0"></span>**1 ОПИСАНИЕ И РАБОТА ИЗДЕЛИЯ**

#### **1.1 НАЗНАЧЕНИЕ ИЗДЕЛИЯ**

<span id="page-3-1"></span>Изделие предназначено для использования в качестве вычислительных устройств в составе судовых систем автоматики и навигации, охранного видеонаблюдения.

Изделие относится к оборудованию автоматизации, а также удовлетворяет требованиям электрооборудования, радиооборудования и навигационного оборудования морских и речных судов.

#### **1.2 ТЕХНИЧЕСКИЕ ХАРАКТЕРИСТИКИ**

<span id="page-3-2"></span>1.2.1 Технические характеристики модификаций изделия представлены в таблице [1.](#page-3-3)

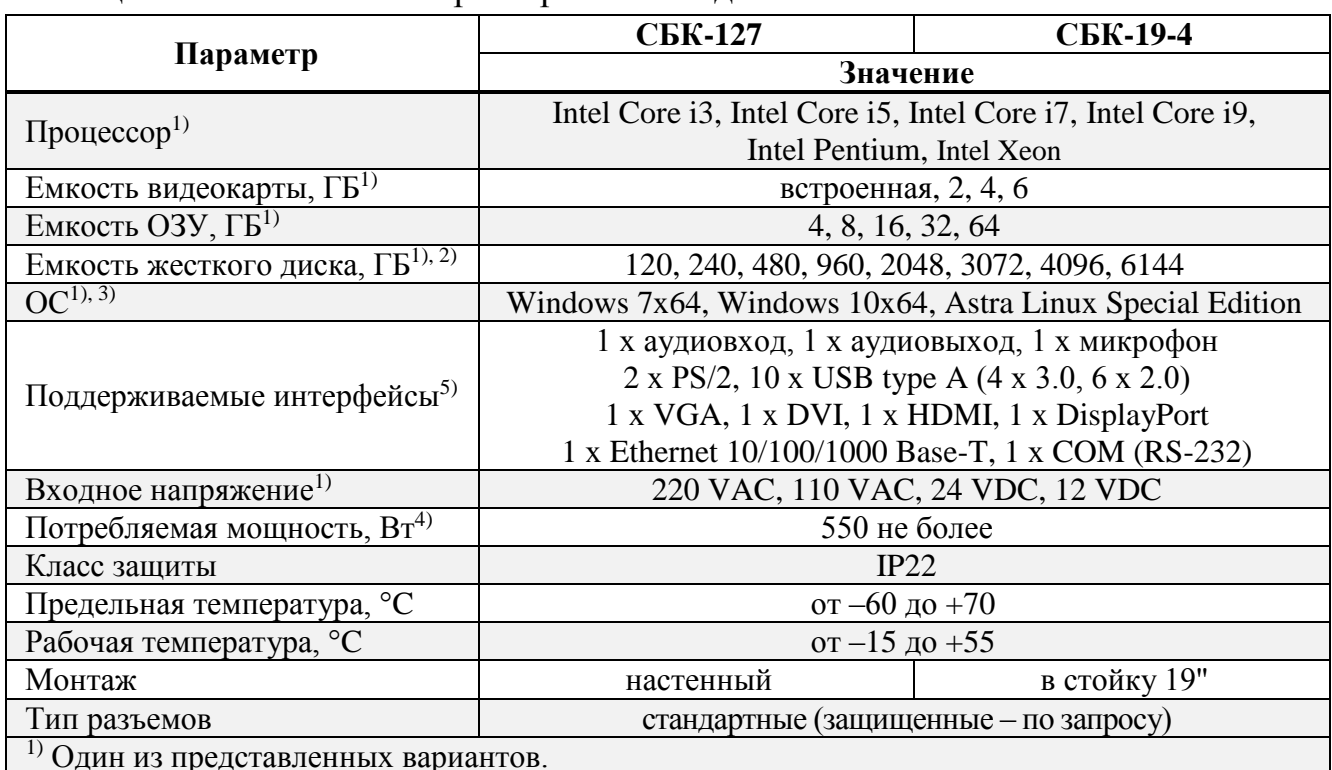

<span id="page-3-3"></span>Таблица 1 – Технические характеристики изделия

 $1)$  Один из представленных вариантов.

<sup>2)</sup> При заказе необходимо указать тип жесткого диска (HDD или SSD<sup>6)</sup>).

3) Возможна установка другой ОС по желанию Заказчика.

 $4)$  Фактическая потребляемая мощность указана на маркировочной табличке изделия.

5) Тип и количество интерфейсов зависит от исполнения изделия.

6) Есть возможность подключения выносной корзины для SSD.

1.2.1 Изделие обеспечивает:

– возможность обработки, приема и передачи информации с подключенными устройствами по соответствующим интерфейсам, управления установленным ПО;

– передачу на экран отображения вычислительных процессов в соответствии с установленным ПО;

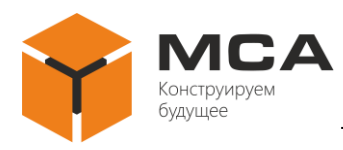

– автоматический контроль конфигурации и загрузку ПО под управлением базовой системы ввода-вывода (BIOS) при включении и начальной установке;

– непрерывный режим работы;

– выполнение необходимых автономных операций во всех условиях эксплуатации, включая аварийные.

1.2.2 Дополнительно изделие может поставляться с удлинителем видеосигнала УВ-147. УВ-147 служит для удлинения трассы видеосигнала без потери качества изображения до 50 м. Технические характеристики УВ-147 представлены в таблице [2.](#page-4-0)

<span id="page-4-0"></span>Таблица 2 – Технические характеристики УВ-147

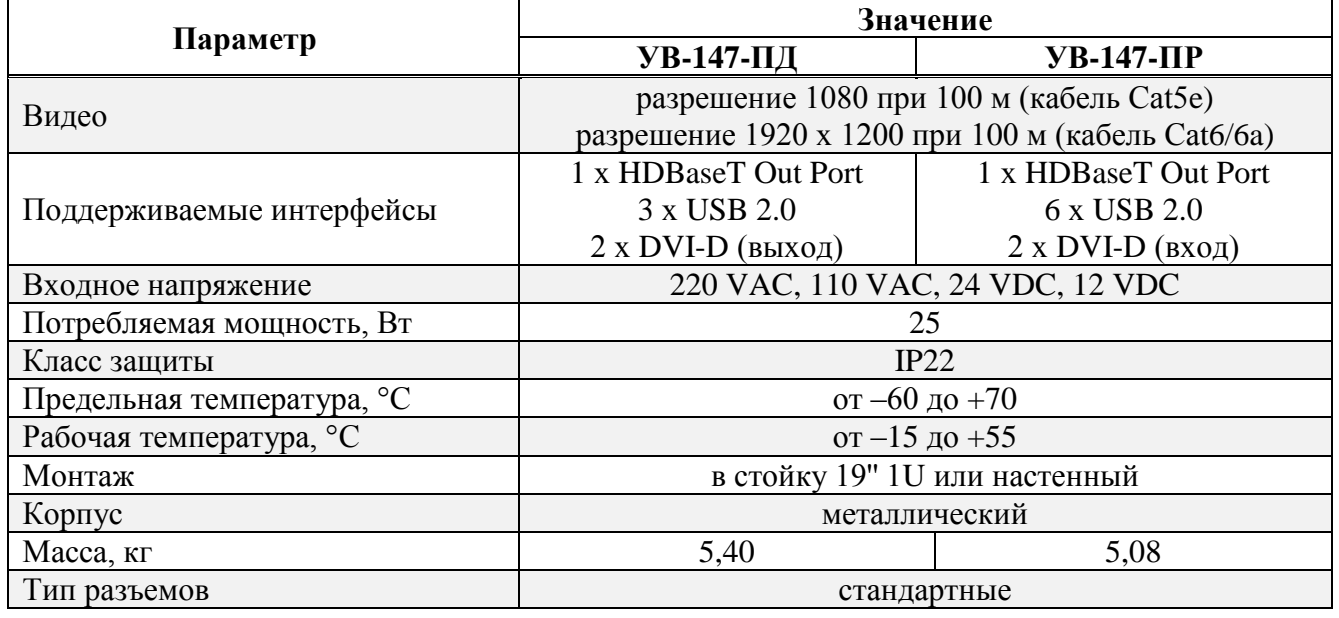

1.2.3 Для разделения магистральной трассы видеосигнала на четыре направления (канала) служит распределитель видеосигнала РВ-148. Технические характеристики РВ-148 представлены в таблице [3.](#page-4-1)

<span id="page-4-1"></span>Таблица 3 – Технические характеристики РВ-148

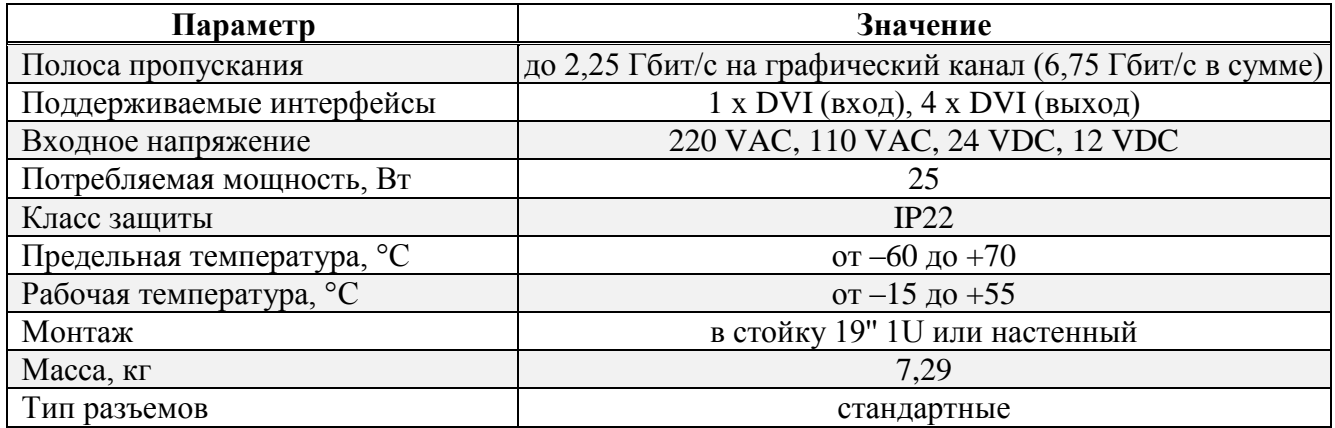

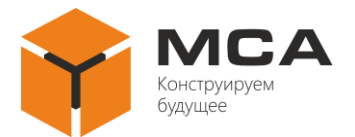

1.2.4 Габаритные размеры изделий представлены на рисунках [1](#page-5-0) и [Рисунок](#page-5-1)  [2.](#page-5-1)

Примечание – Габаритные размеры изделий, приведенные на рисунках [1](#page-5-0) и [Рисунок 2,](#page-5-1) являются справочными и могут отличаться от конкретного исполнения изделия в зависимости от заказа. Габаритные размеры на конкретное исполнение изделия уточняйте у предприятия-изготовителя.

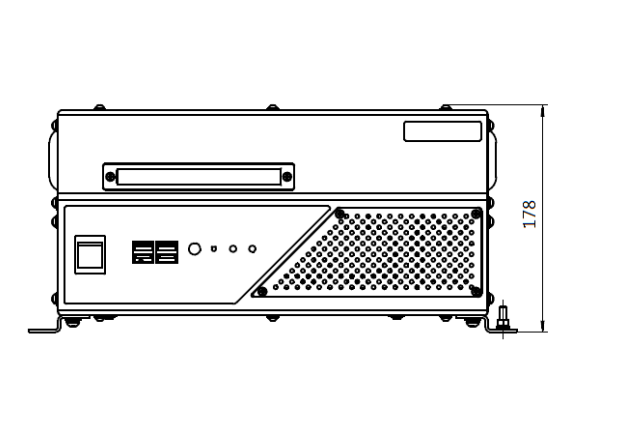

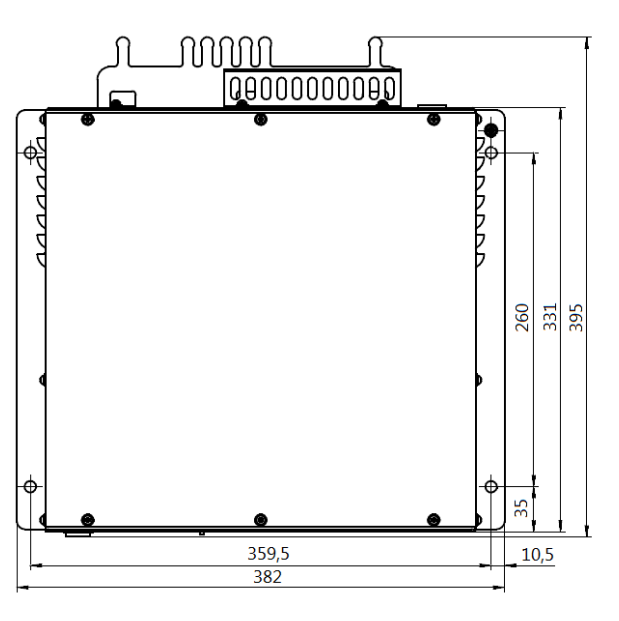

Рисунок 1 – Габаритные размеры изделия типа СБК-127

<span id="page-5-0"></span>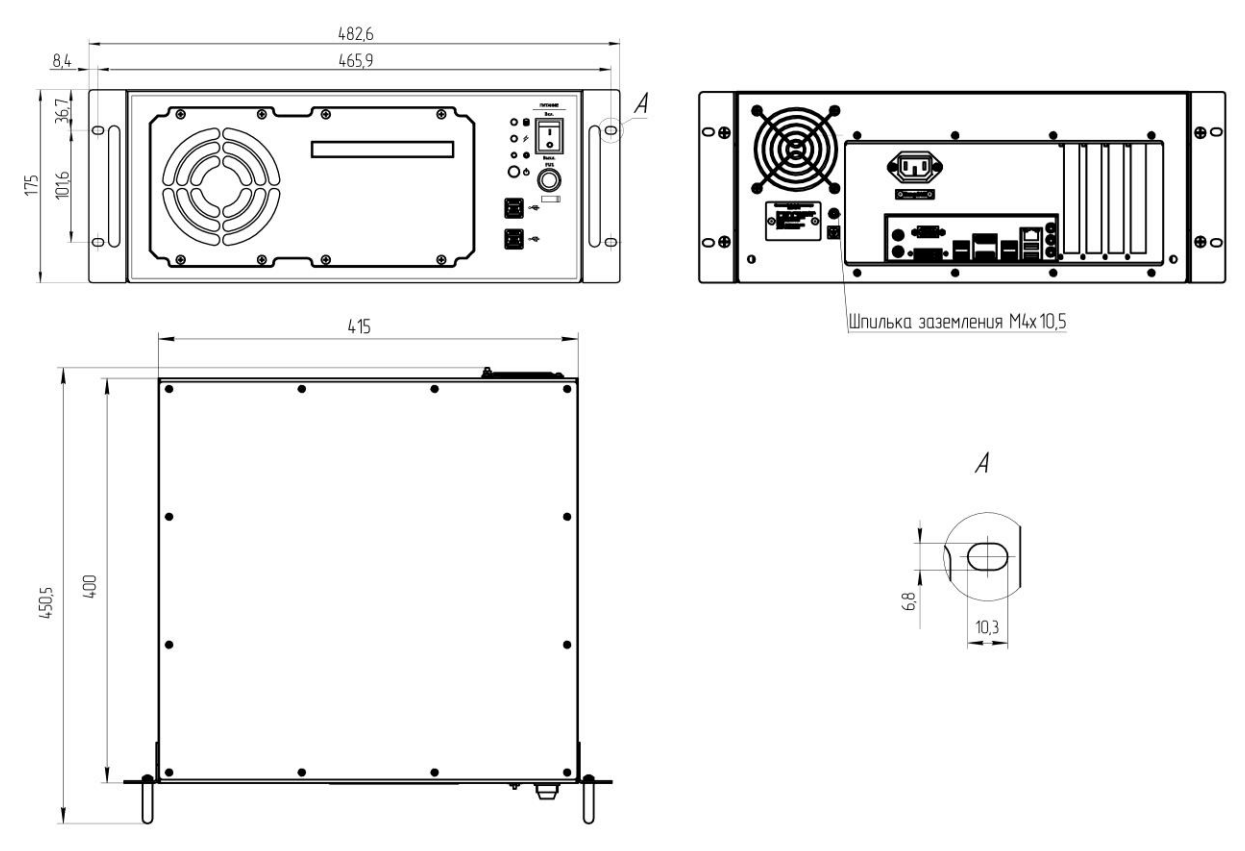

<span id="page-5-1"></span>Рисунок 2 – Габаритные размеры изделия типа СБК-19-4

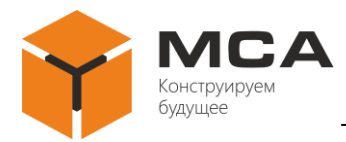

#### <span id="page-6-0"></span>**1.3 УСТРОЙСТВО И РАБОТА ИЗДЕЛИЯ**

#### **1.3.1 Общие сведения**

Изделие выполнено в металлическом корпусе, на задней панели которого размещены соединитель питания, аудиоразъемы, порты видео и периферийные интерфейсы. Назначение разъемов см. в таблицаx [4,](#page-6-1) [5.](#page-7-0) Схемы распайки электрических соединителей см. в таблицах [6](#page-7-1) – [17.](#page-11-0)

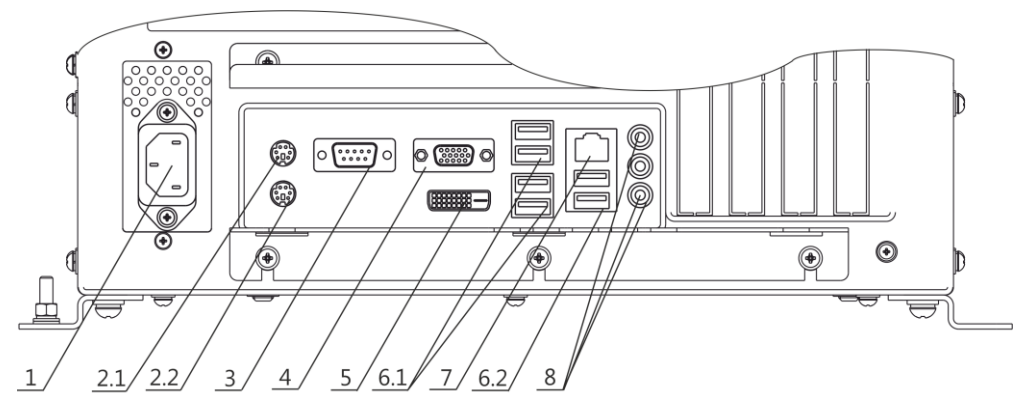

Рисунок 3 – Расположение разъемов изделий типа СБК-127, СБК-19-4

<span id="page-6-2"></span>Примечание – На рисунке [3](#page-6-2) приведено примерное расположение разъемов на корпусе изделия типа СБК-127. Расположение разъемов на корпусе изделия типа СБК-19-4 аналогично представленному на рисунке [3.](#page-6-2) Количество и тип разъемов также могут изменяться в зависимости от заказа.

#### **Внимание!**

При монтаже предусмотреть свободное пространство 160 мм от разъемных соединений для подключения изделия

| Поз. | <b>Наимен</b> |                                                                                           | Тип разъема     |                               |                                |
|------|---------------|-------------------------------------------------------------------------------------------|-----------------|-------------------------------|--------------------------------|
|      | ование        | Назначение                                                                                | Стандартный     | Защищенный                    | Ответная часть                 |
| 1    | XPn.8         | Подключение напряжения<br>переменного тока 220 В,<br>$50 \Gamma$ ц                        | C13             | 2PMT2254III3B1B               | 2PMT2254T3B1B                  |
|      | XPn.9         | Подключение напряжения<br>переменного тока 110 В,<br>$50 \Gamma$ II                       | C13             | (вилка блочная)               | (розетка<br>кабельная)         |
|      |               | XSn.10 Подключение<br>напряжения постоянного<br>ХРп.10 $\sqrt{\text{roka } 24 \text{ B}}$ | C <sub>14</sub> |                               |                                |
|      |               |                                                                                           |                 | ШР20П4ЭШ8<br>вилка кабельная) | ШР20П4ЭГ8<br>(розетка блочная) |
|      |               | XSn.11 Подключение<br>напряжения постоянного<br>$T$ ока 12 В                              | C14             |                               |                                |
|      | XPn.11        |                                                                                           |                 | ШР20П4ЭШ8<br>вилка кабельная) | ШР20П4ЭГ8<br>(розетка блочная) |

<span id="page-6-1"></span>Таблица 4 – Назначение разъемов изделия

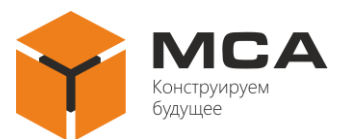

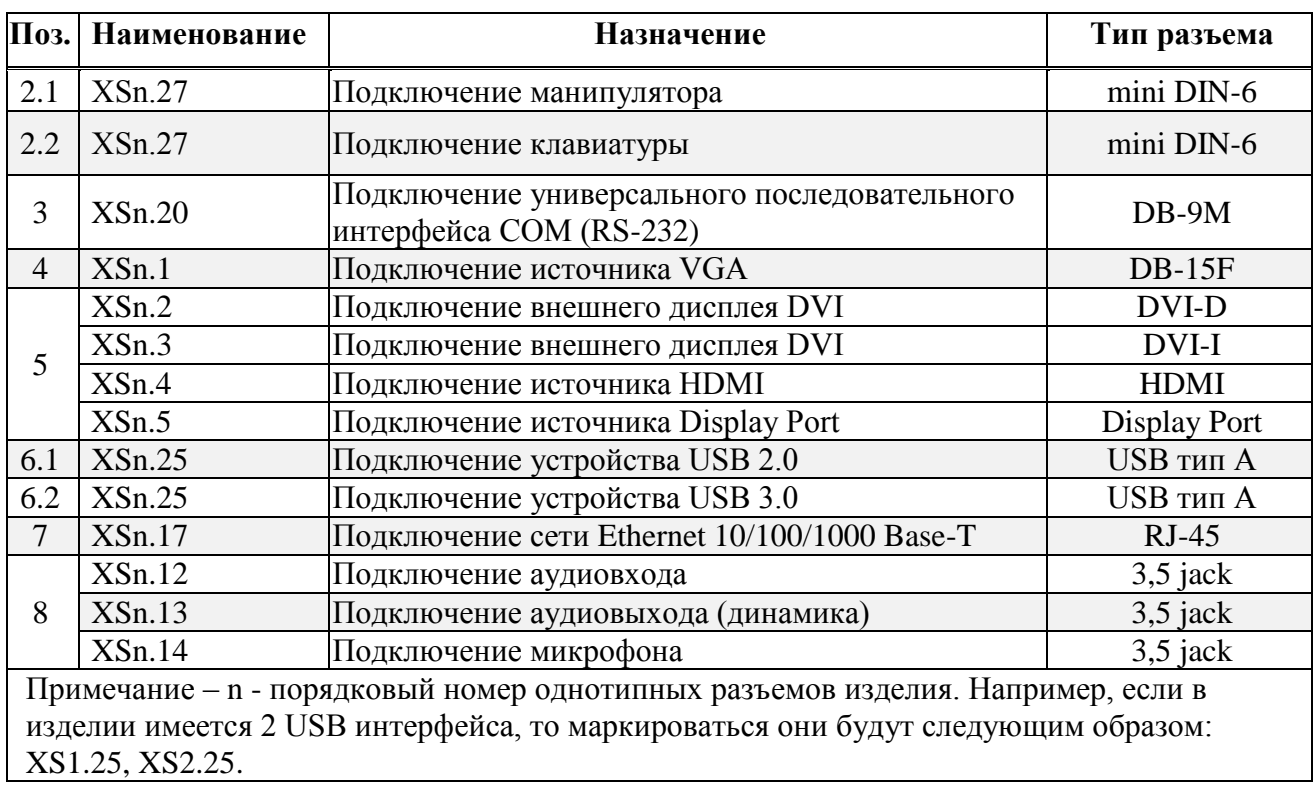

# <span id="page-7-0"></span>Таблица 5 – Назначение разъемов изделия

# <span id="page-7-1"></span>Таблица 6 – Описание контактов разъема XPn.8, XPn.9

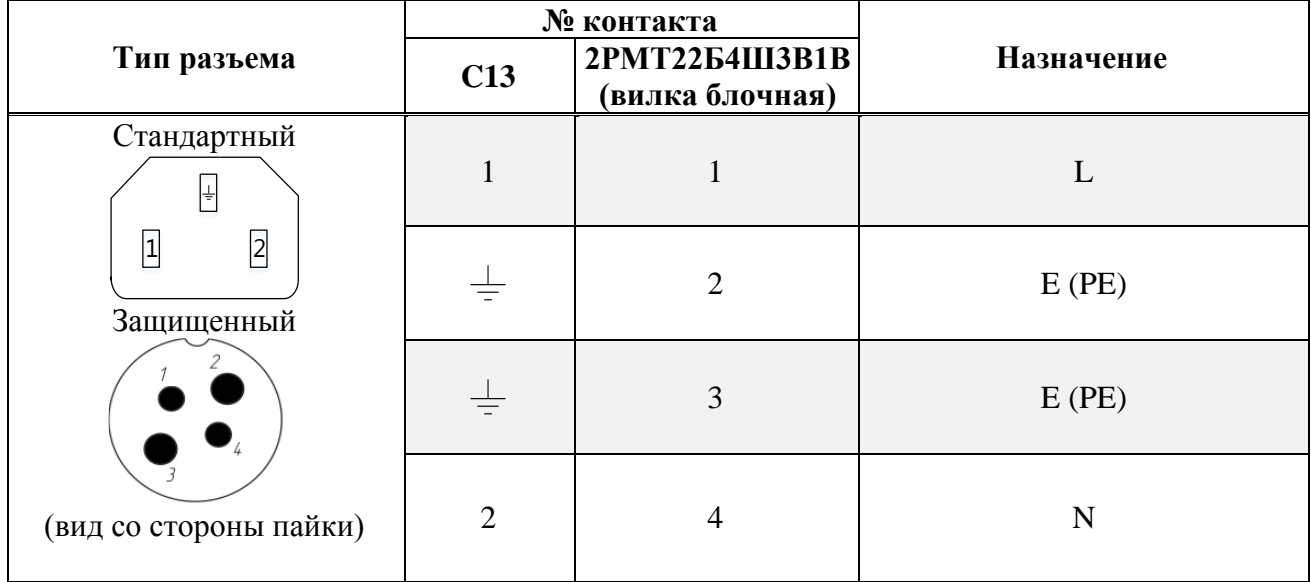

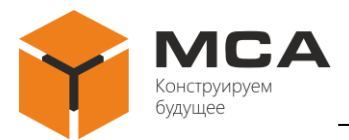

Таблица 7 – Описание контактов разъема XSn.10, XPn.10, XSn.11, XPn.11

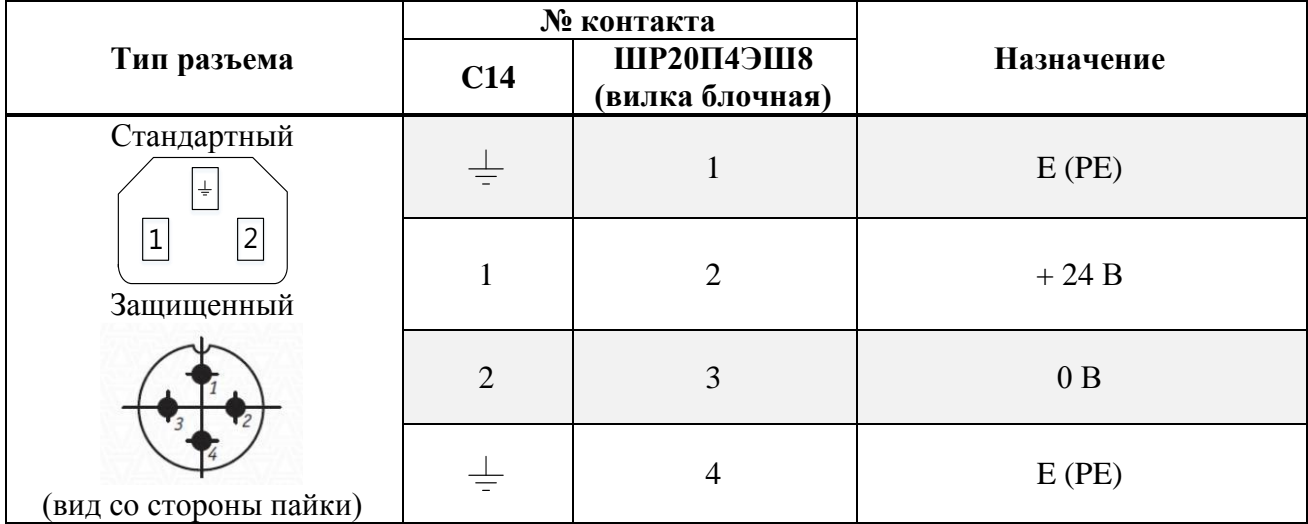

### Таблица 8 – Описание контактов разъема ХSn.27

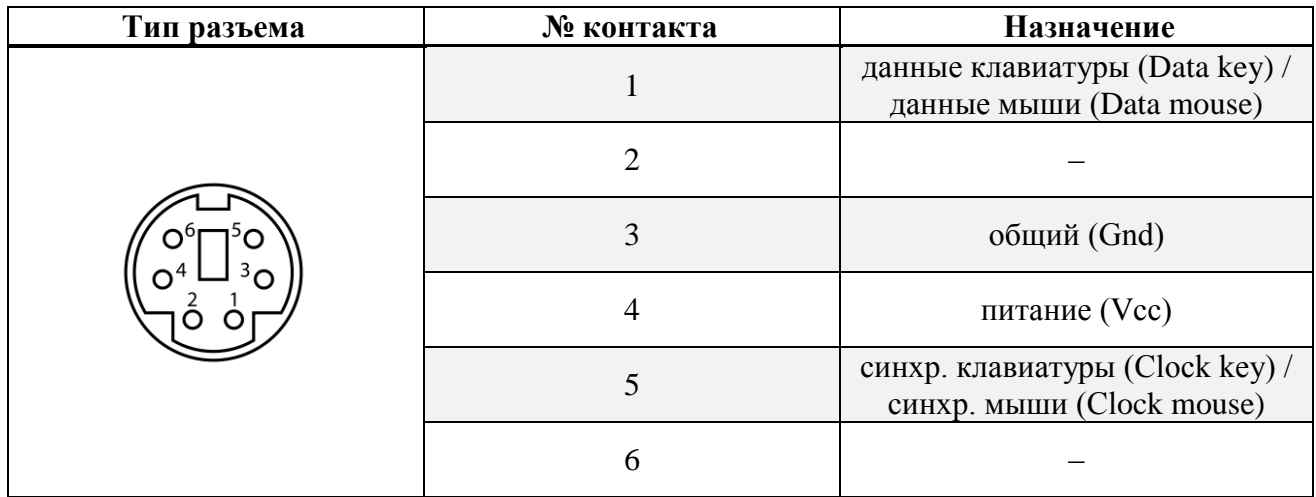

# Таблица 9 – Описание контактов разъема XSn.20

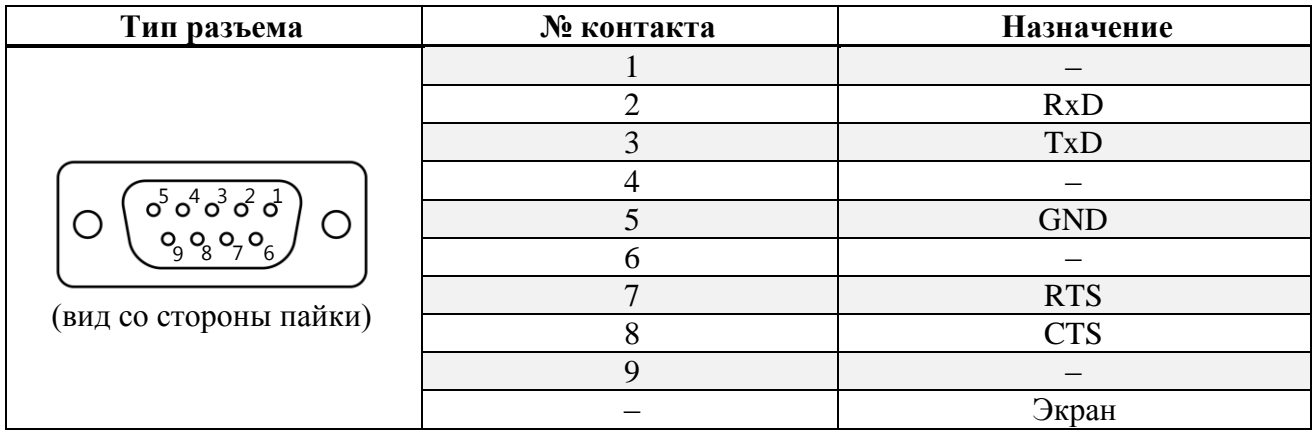

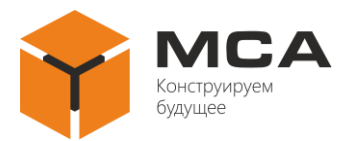

# Таблица 10 – Описание контактов разъема XSn.25

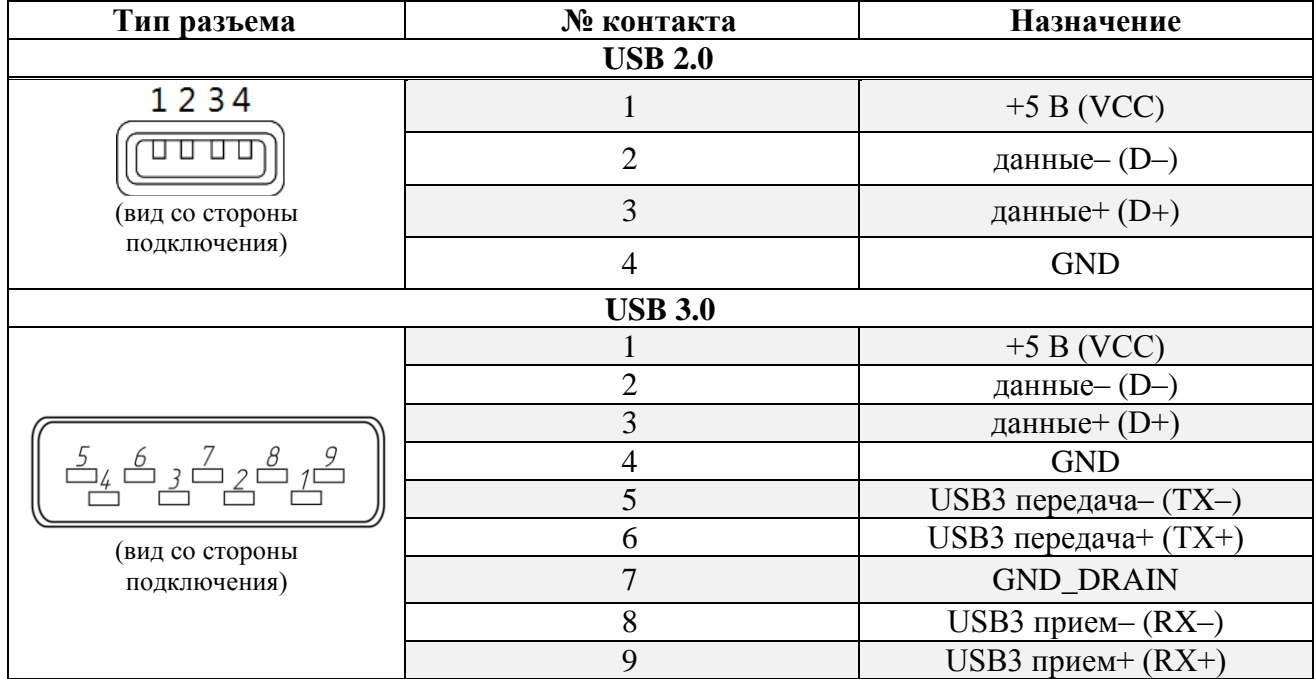

### Таблица 11 – Описание контактов разъема XSn.12, XSn.13

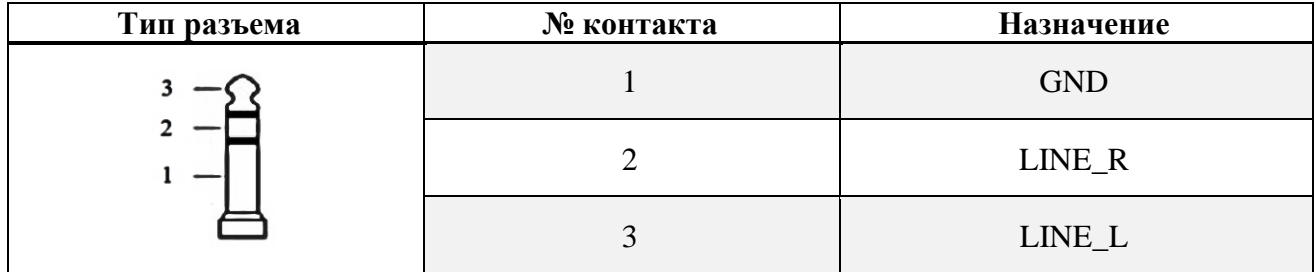

### Таблица 12 – Описание контактов разъема XSn.14

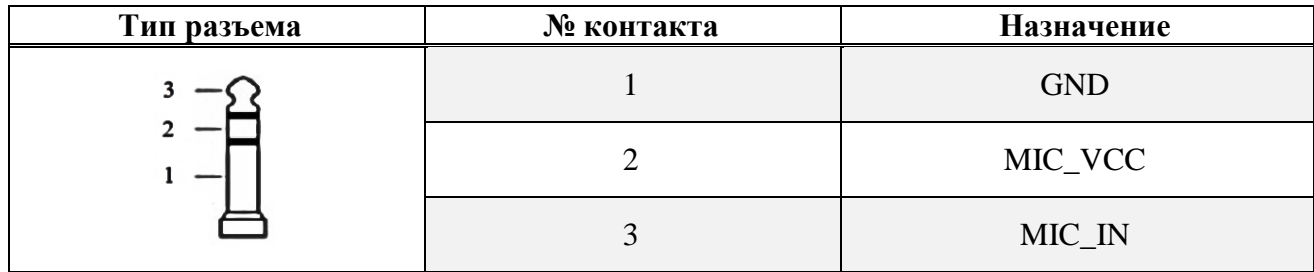

### Таблица 13 – Описание контактов разъема XSn.17

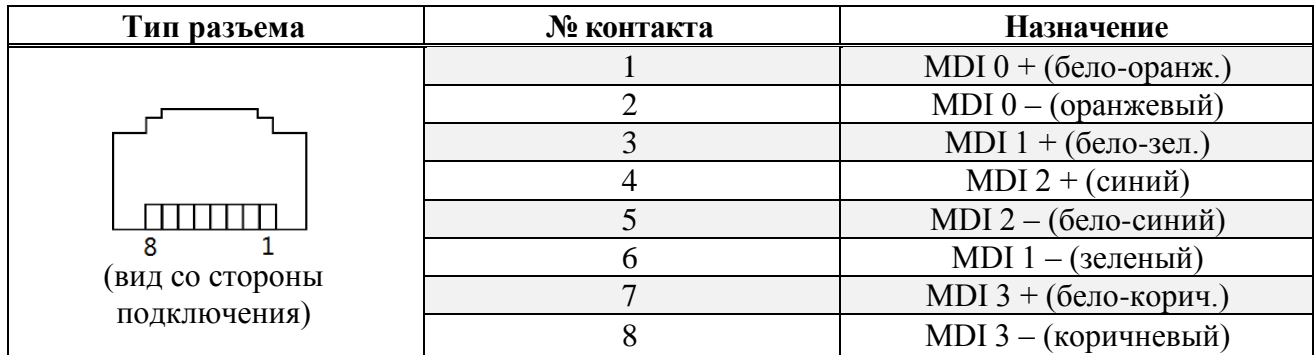

# Таблица 14 – Описание контактов разъема XSn.1

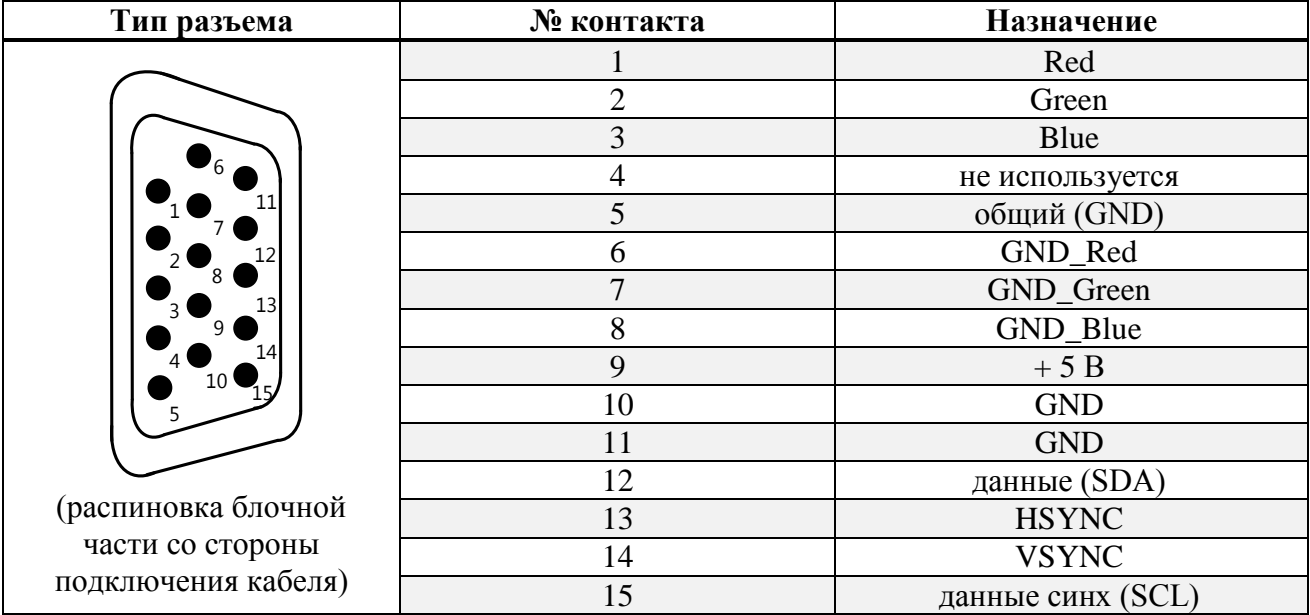

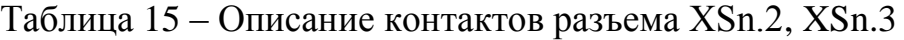

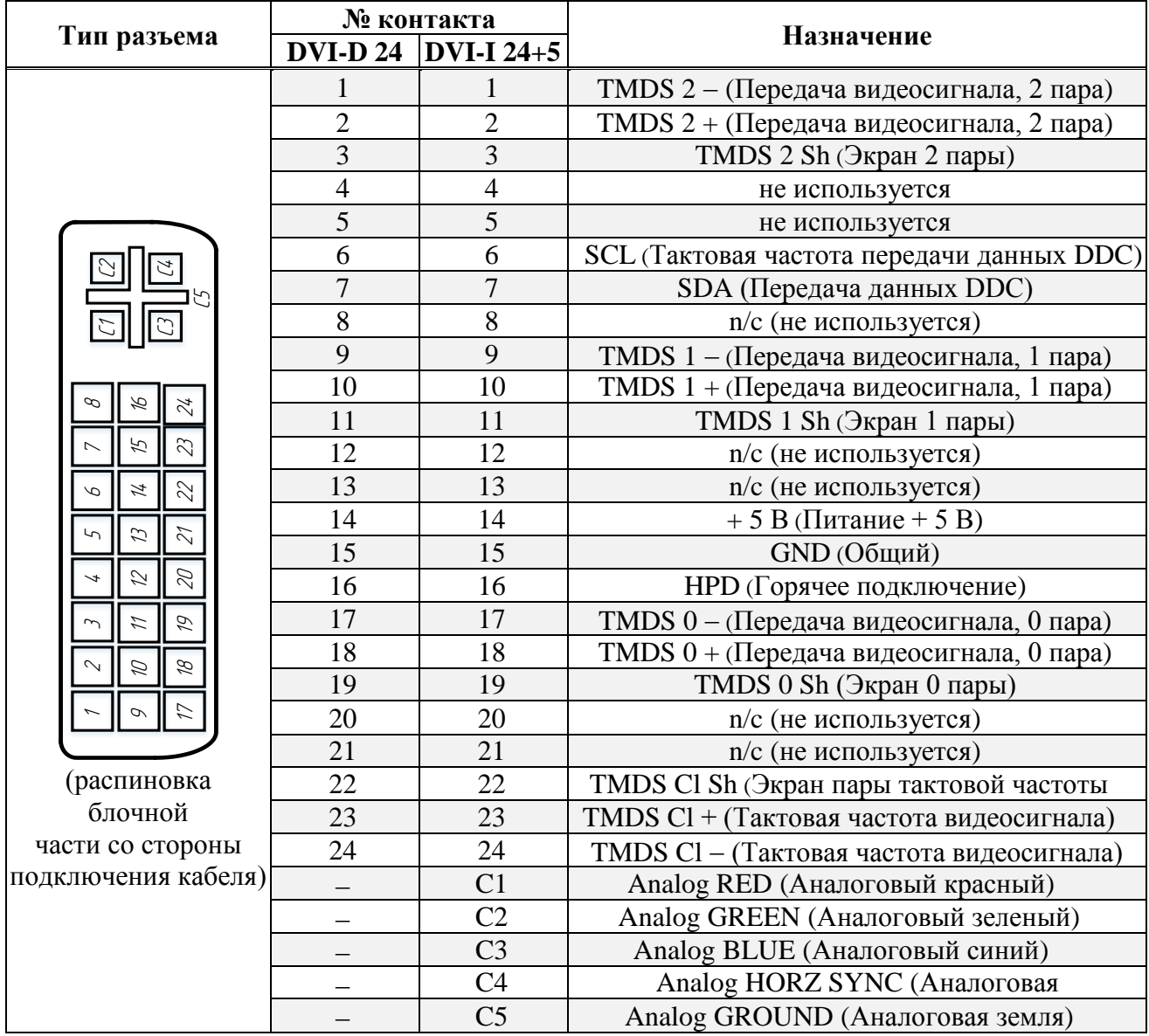

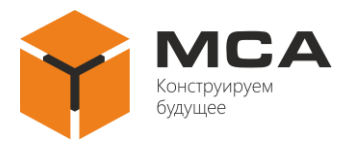

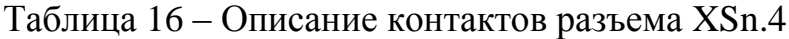

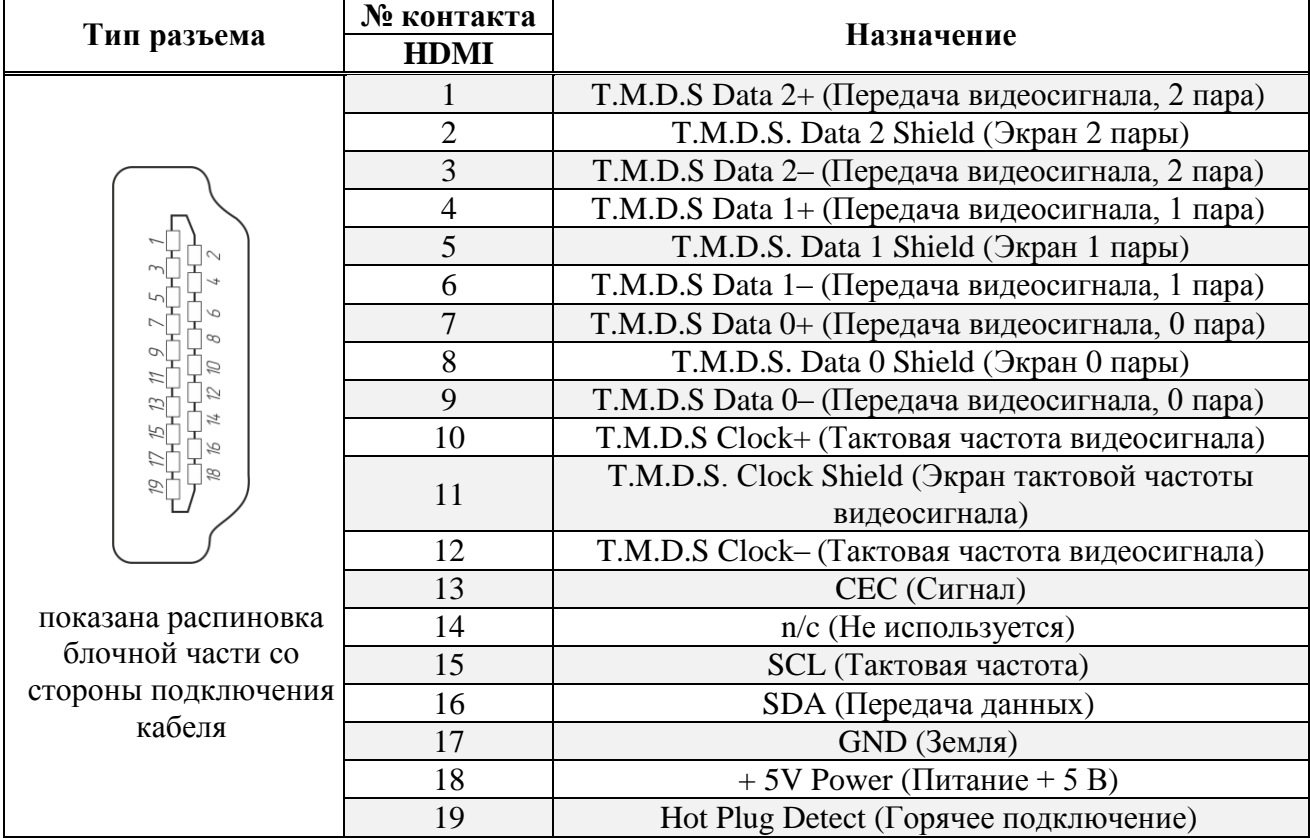

# <span id="page-11-0"></span>Таблица 17 – Описание контактов разъема XSn.5

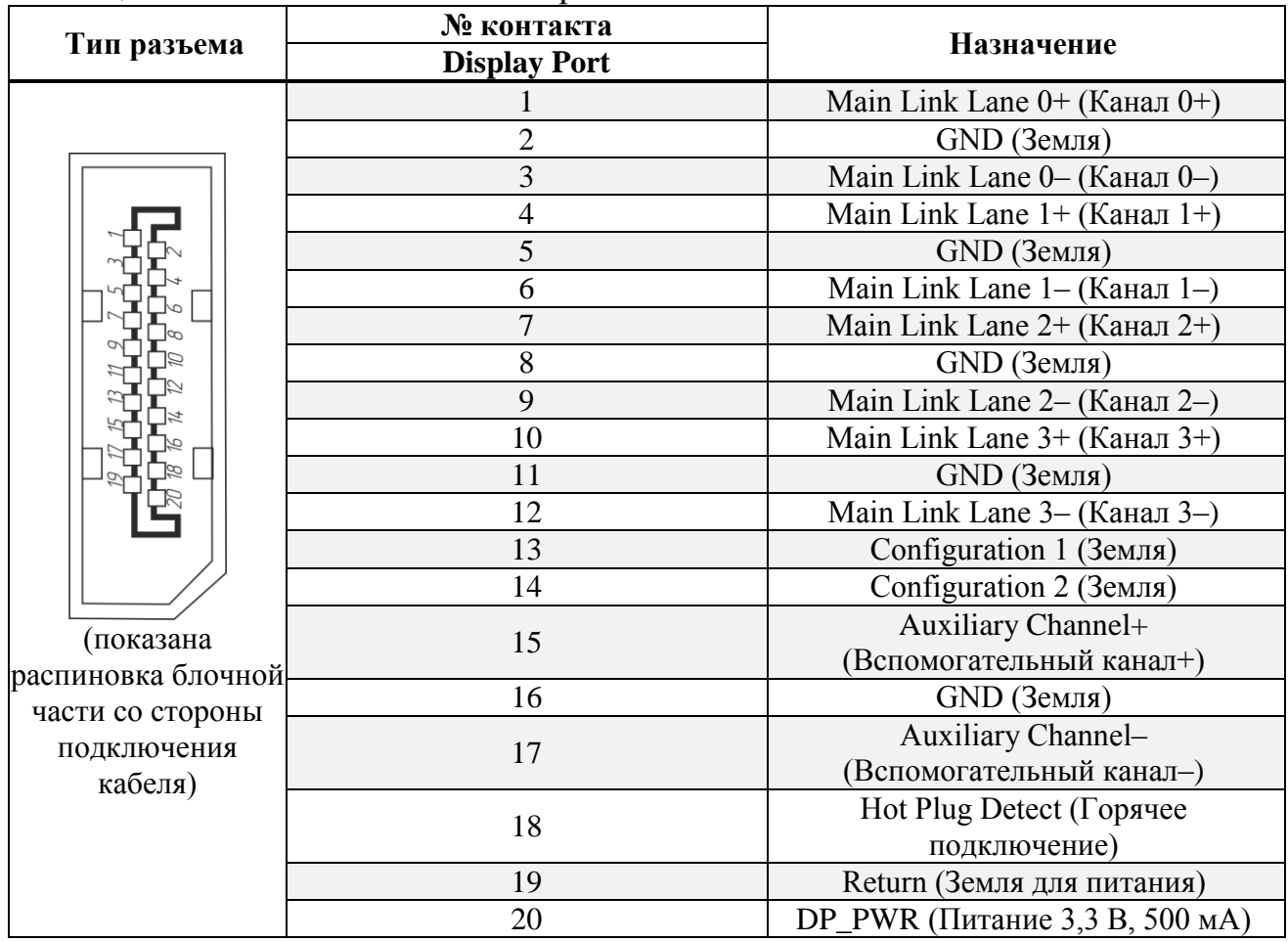

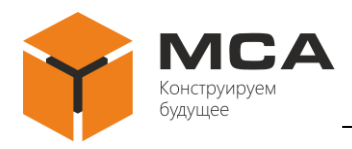

### **1.3.2 Органы управления и индикации изделия**

На передних панелях изделий типа СБК-127, СБК-19-4 органы управления и индикации, представленные на рисунках [4](#page-12-0) и [5](#page-13-0) (расположение органов управления и индикации может отличаться от указанных). Описание органов управления и индикации изделий см. в таблицах [18](#page-12-1) и [19.](#page-13-1)

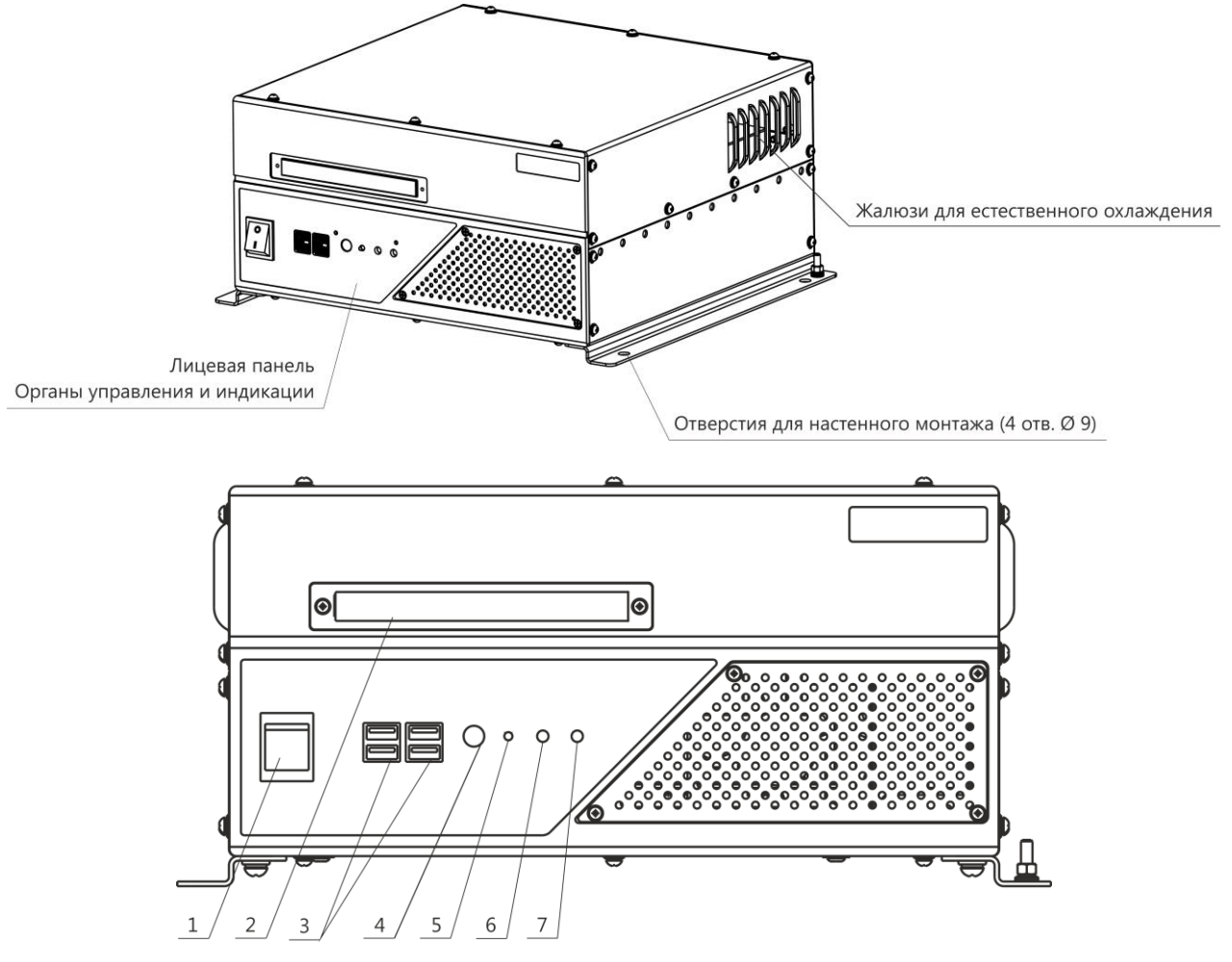

Рисунок 4 – Расположение органов управления и индикации изделия типа СБК-127

<span id="page-12-1"></span><span id="page-12-0"></span>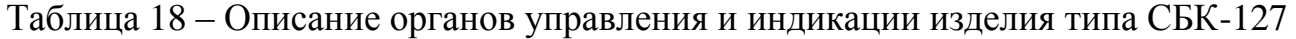

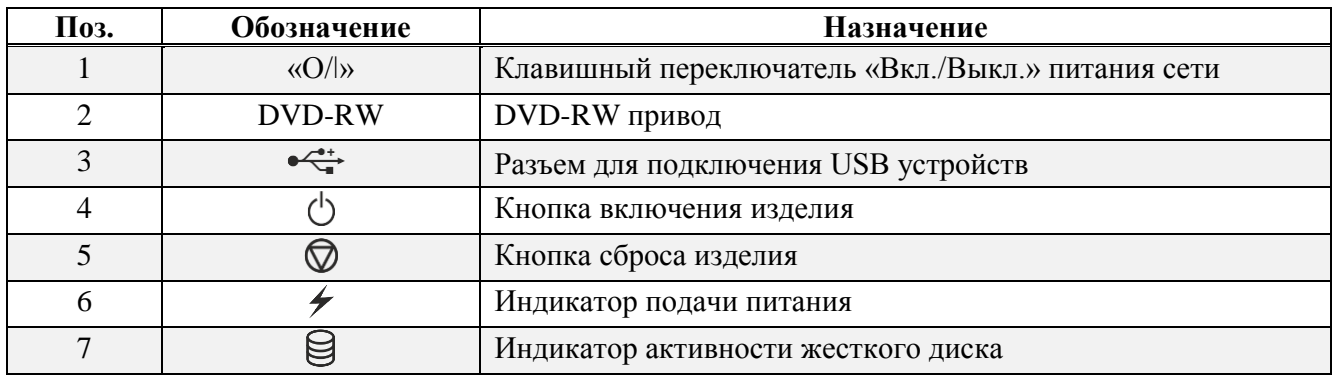

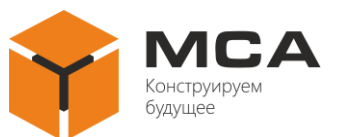

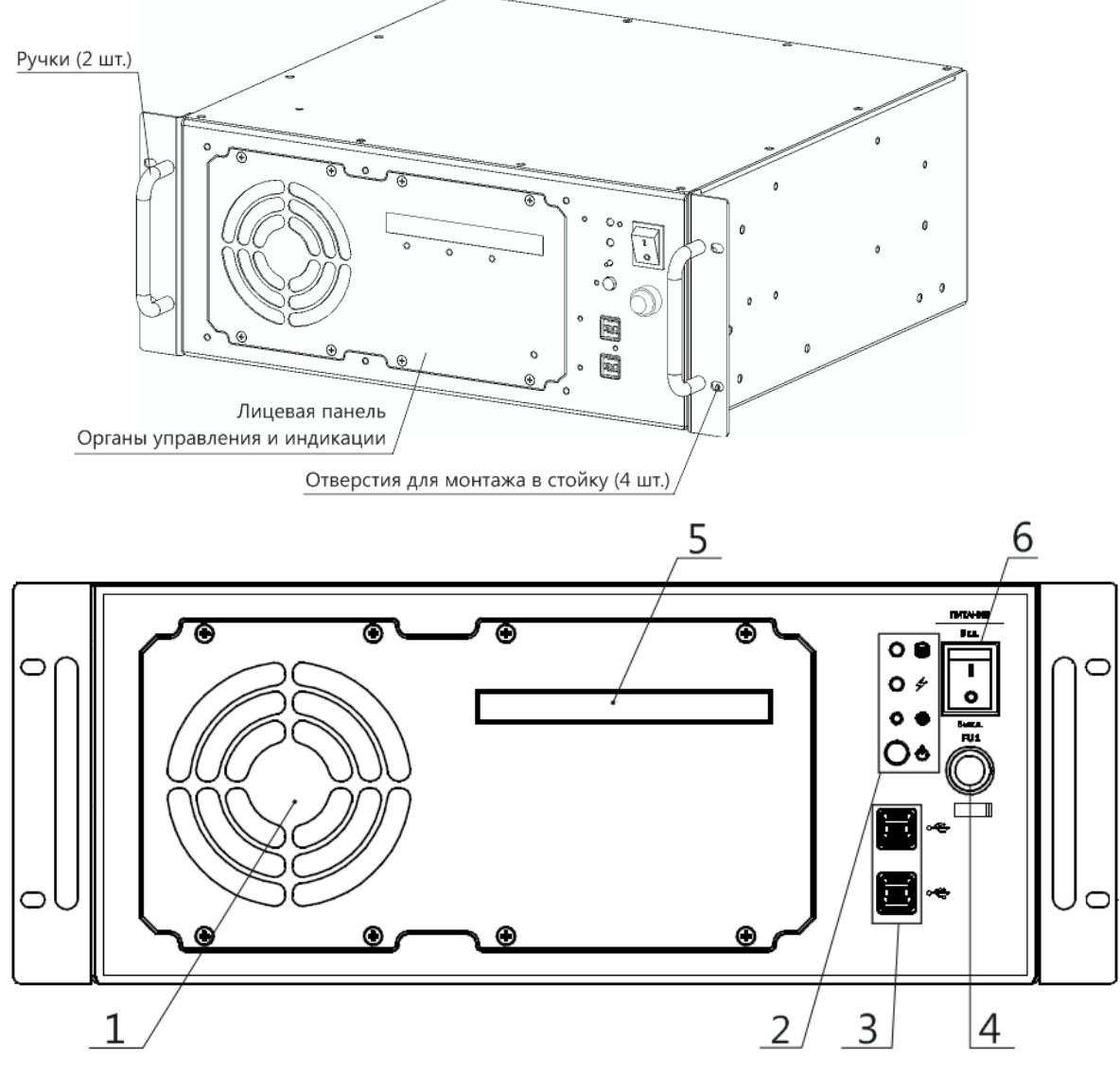

Рисунок 5 – Расположение органов управления и индикации изделия типа СБК-19-4

<span id="page-13-1"></span><span id="page-13-0"></span>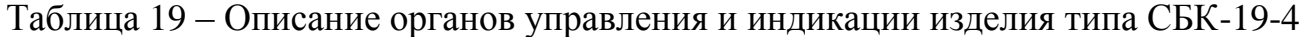

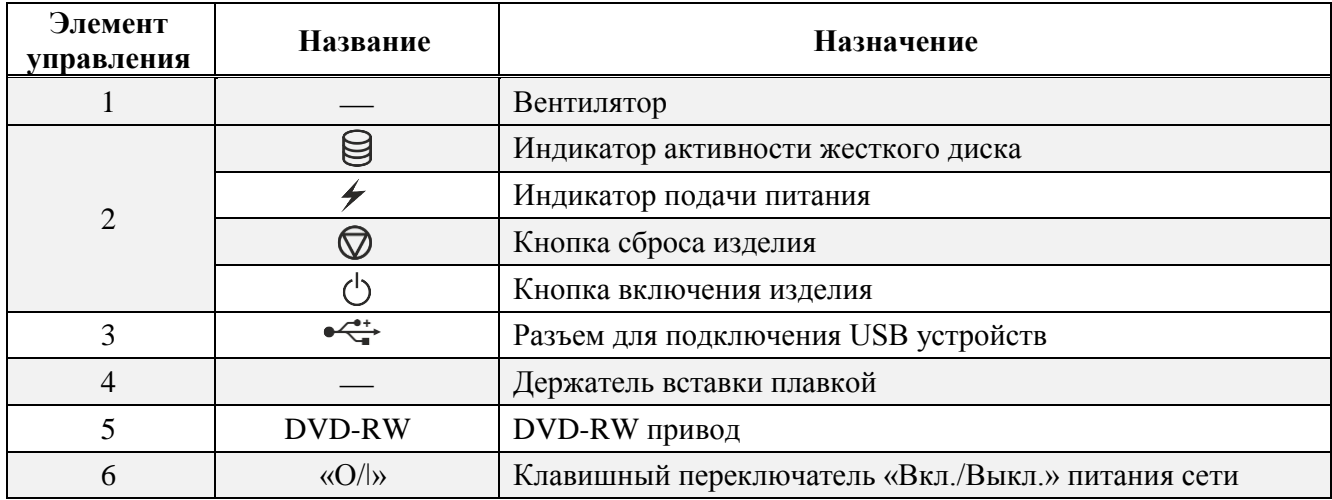

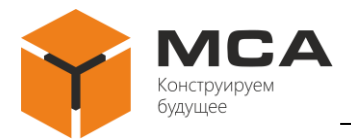

#### **1.3.3 Органы управления и индикации дополнительных изделий**

На передних панелях изделий типа УВ-147, РВ-148 расположены органы управления и индикации, представленные на рисунках [6](#page-14-0) – [8.](#page-14-1) Описание органов управления и индикации см. в таблице [20.](#page-14-2)

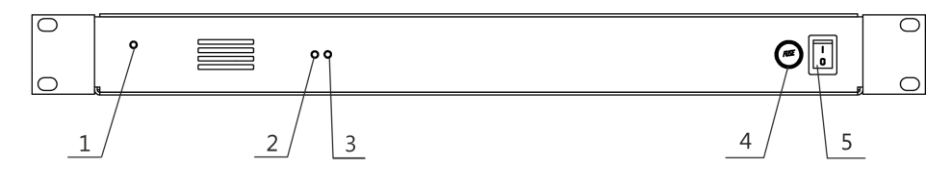

<span id="page-14-0"></span>Рисунок 6 – Расположение органов управления и индикации УВ-147-ПД

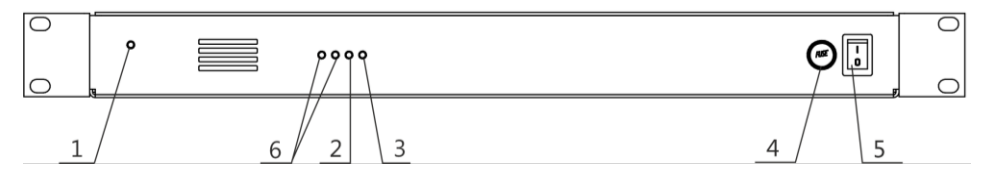

Рисунок 7 – Расположение органов управления и индикации УВ-147-ПР

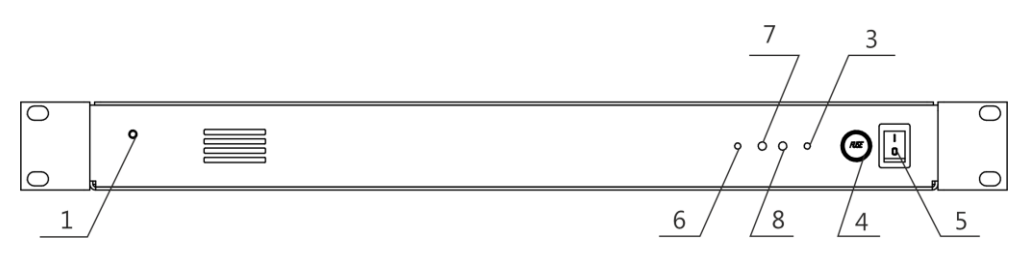

Рисунок 8 – Расположение органов управления и индикации РВ-148

<span id="page-14-2"></span><span id="page-14-1"></span>Таблица 20 – Описание органов управления и индикации УВ-147-ПД и УВС-147-ПР, РВ-148

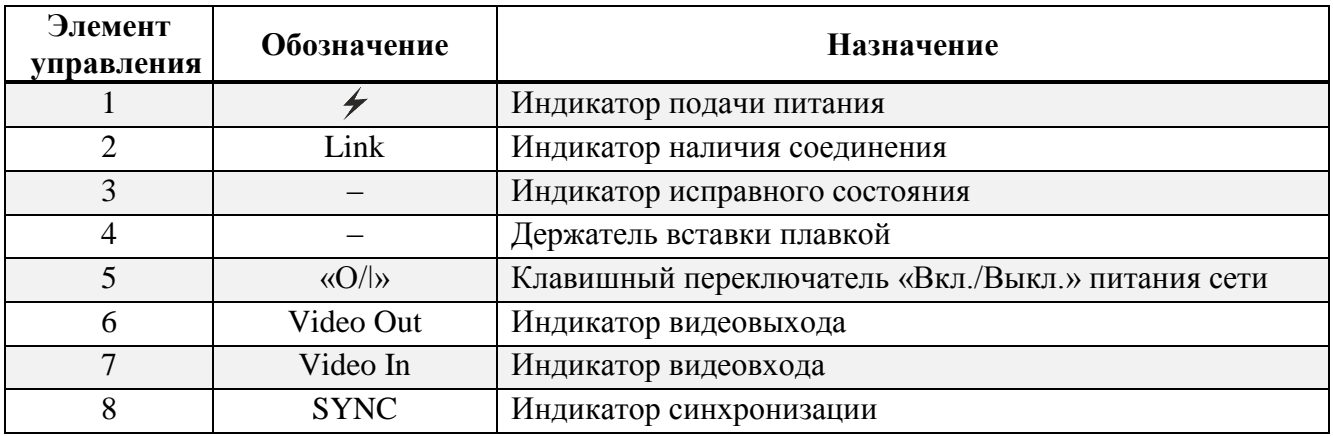

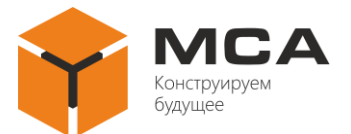

#### <span id="page-15-0"></span>**1.4 СРЕДСТВА ИЗМЕРЕНИЯ, ИНСТРУМЕНТ И ПРИНАДЛЕЖНОСТИ**

Расходные материалы для проведения ТО приведены в таблице [21.](#page-15-3)

#### <span id="page-15-3"></span>Таблица 21 – Расходные материалы для проведения ТО

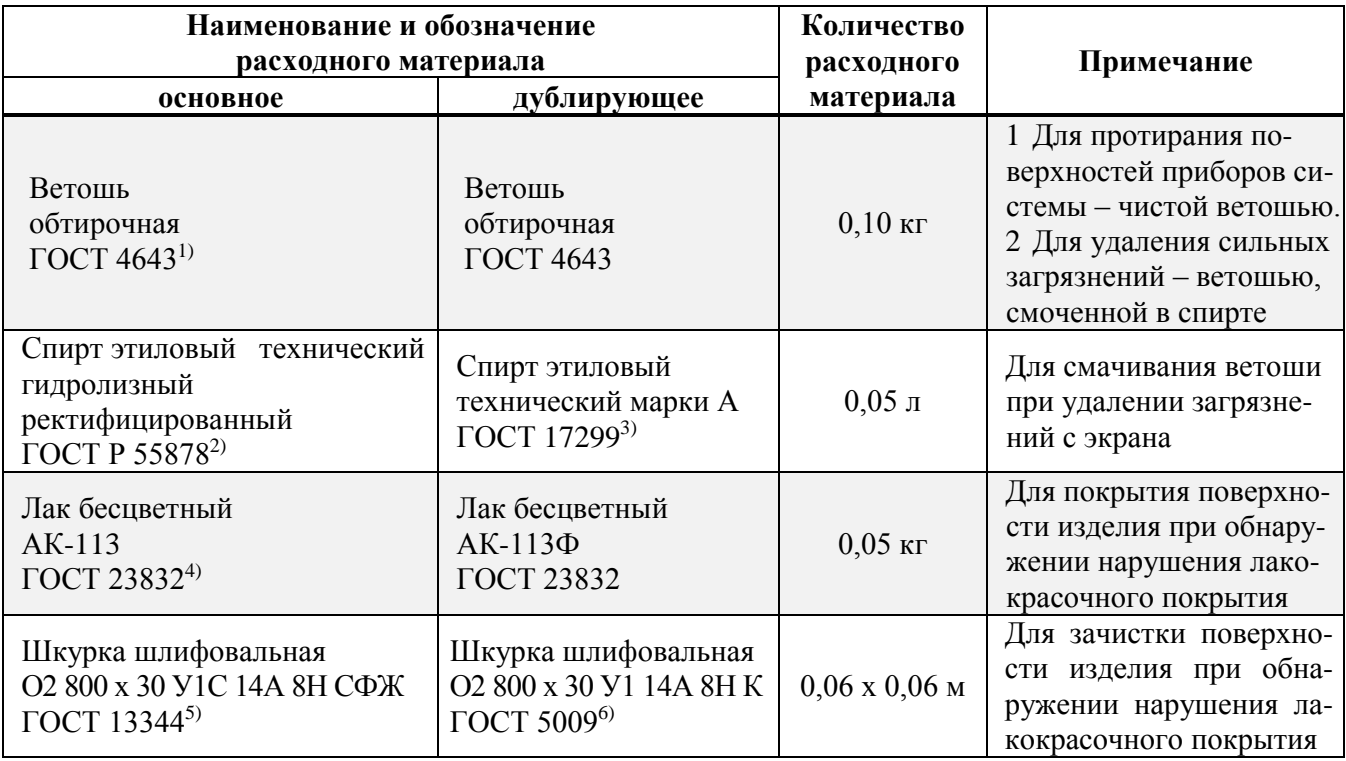

#### **1.5 МАРКИРОВКА И ПЛОМБИРОВАНИЕ**

<span id="page-15-1"></span>Изделие имеет маркировочные таблички разъемов<sup>7)</sup> и маркировочную табличку изделия, на которой указаны номинальное входное напряжение, потребляемая мощность, класс защиты, масса изделия, заводской номер и дата изготовления.

Пломбировка изделия не предусмотрена.

### **1.6 УПАКОВКА**

<span id="page-15-2"></span>На стадии поставки изделие упаковано в деревянный ящик и внутреннюю упаковку, обеспечивающую его транспортировку и хранение на складе.

Упаковочная тара используются также в качестве возвратной тары для транспортирования изделия к месту ремонта и обратно. Пломбирование упаковочной тары изделия не предусмотрено.

1

<sup>1)</sup> ГОСТ 4643-75 Отходы потребления текстильные хлопчатобумажные сортированные. Технические условия.

<sup>2)</sup> ГОСТ Р 55878-2013 Спирт этиловый технический гидролизный ректификованный. Технические условия.

<sup>3)</sup> ГОСТ 17299-78 Спирт этиловый технический. Технические условия.

<sup>4)</sup> ГОСТ 23832-79 Лаки АК-113 и АК-113Ф. Технические условия.

<sup>5)</sup> ГОСТ 13344-79 Шкурка шлифовальная тканевая водостойкая. Технические условия.

<sup>6)</sup> ГОСТ 5009-82 Шкурка шлифовальная тканевая и бумажная Технические условия.

 $7)$  Маркировочная табличка разъемов имеется только у изделий с защищенными разъемами.

# <span id="page-16-0"></span>**2 ИСПОЛЬЗОВАНИЕ ПО НАЗНАЧЕНИЮ**

#### **2.1 ЭКСПЛУАТАЦИОННЫЕ ОГРАНИЧЕНИЯ**

<span id="page-16-1"></span>Место размещения изделия должно выбираться с учетом эксплуатационных ограничений (рабочей температуры и защитного исполнения – IP).

#### **Важно!**

<span id="page-16-2"></span>Место установки изделия должно находиться не ближе 1 м от магнитного компаса!

#### **2.2 ПОДГОТОВКА ИЗДЕЛИЯ К ИСПОЛЬЗОВАНИЮ**

#### **2.2.1 Меры безопасности**

При подготовке изделия к использованию необходимо после распаковки провести внешний осмотр и убедиться в отсутствии механических повреждений.

Подключение изделия к сети питания должно обеспечиваться с учетом требований к входному напряжению.

Перед выполнением подключений изделие должно быть выключено и заземлено.

При использовании изделия необходимо следовать «Правилам технической эксплуатации электроустановок потребителей» и «Правилам техники безопасности при эксплуатации электроустановок потребителей» при проведении проверки электрических цепей и сопротивления изоляции изделия.

#### **2.2.2 Объем и последовательность внешнего осмотра**

Перед включением изделия необходимо:

– визуально проверить целостность и исходное положение элементов управления;

– проверить отсутствие загрязнений и пыли на изделии, протереть его, при необходимости, мягкой ветошью;

– проверить надежность крепления кабельных соединителей к изделию и надежность заземления изделия.

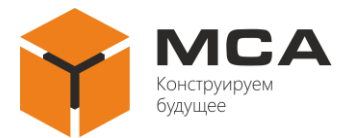

#### **2.2.3 Указания по включению**

При подключениях и вводе изделия в работу рекомендуется соблюдать следующий порядок действий:

– убедиться, что значение напряжения бортового питания удовлетворяет требованиям к входному напряжению;

– перевести автомат щита бортовой сети в положение «Выключено»;

- подключить кабель питания и интерфейсные кабели к изделию;
- перевести автомат щита бортовой сети в положение «Включено»;
- перевести клавишный переключатель «Вкл./Выкл.» в положение «Вкл.»;
- нажать кнопку включения изделия.

Отключение изделия производится в следующем порядке: отключить подачу питания программными средствами, перевести клавишный переключатель «Вкл./Выкл.» в положение «Выключено», перевести автомат щита бортовой сети в положение «Выключено», отсоединить кабель питания от изделия.

#### **2.3 ИСПОЛЬЗОВАНИЕ ИЗДЕЛИЯ**

<span id="page-17-0"></span>С завода предприятия-изготовителя изделие поставляется с заводскими настройками и готово к использованию после подключения в соответствии с [2.2.](#page-16-2)

Изделие в полной мере можно использовать только после подключения к нему устройства ввода, устройства отображения и установки ОС.

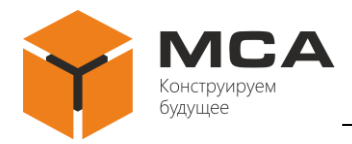

### <span id="page-18-0"></span>**3 ТЕХНИЧЕСКОЕ ОБСЛУЖИВАНИЕ ИЗДЕЛИЯ**

### **3.1 ОБЩИЕ УКАЗАНИЯ**

<span id="page-18-1"></span>ТО изделия должен выполнять персонал, знающий его устройство, конструкцию и особенности эксплуатации.

С целью обеспечения надежной работы изделия в условиях эксплуатации, обслуживающий персонал должен проводить ТО-1 и ТО-2.

ТО-1 и ТО-2 проводятся обслуживающим персоналом на работающем изделии.

#### **3.2 МЕРЫ БЕЗОПАСНОСТИ**

<span id="page-18-2"></span>При проведении ТО необходимо руководствоваться указаниями, изложенными в разделе [4.2](#page-21-2) настоящего РЭ.

#### **3.3 ПОРЯДОК ТЕХНИЧЕСКОГО ОБСЛУЖИВАНИЯ ИЗДЕЛИЯ**

<span id="page-18-3"></span>Перечень работ по всем видам ТО изделия приведен в таблице [22.](#page-18-4) Порядок проведения ТО описан в ТК, представленных в таблицах 20 и [24.](#page-19-0)

<span id="page-18-4"></span>Таблица 22 – Перечень работ по видам ТО

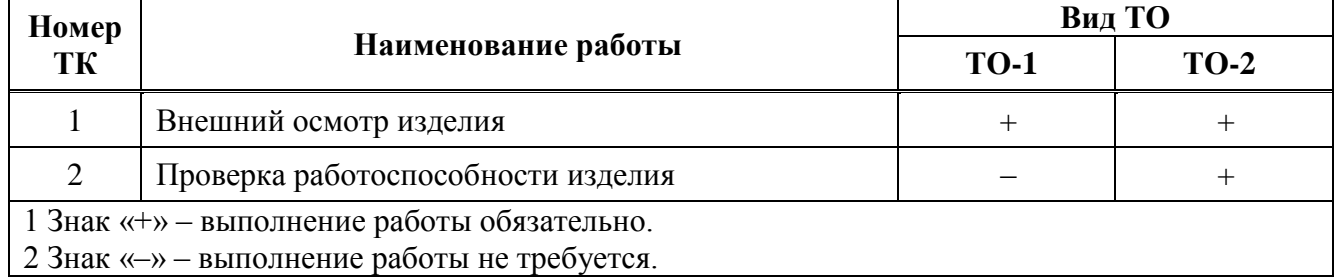

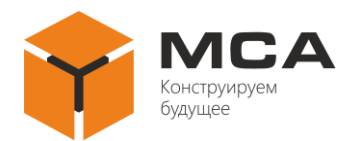

# Таблица 23 – ТК № 1. Внешний осмотр изделия

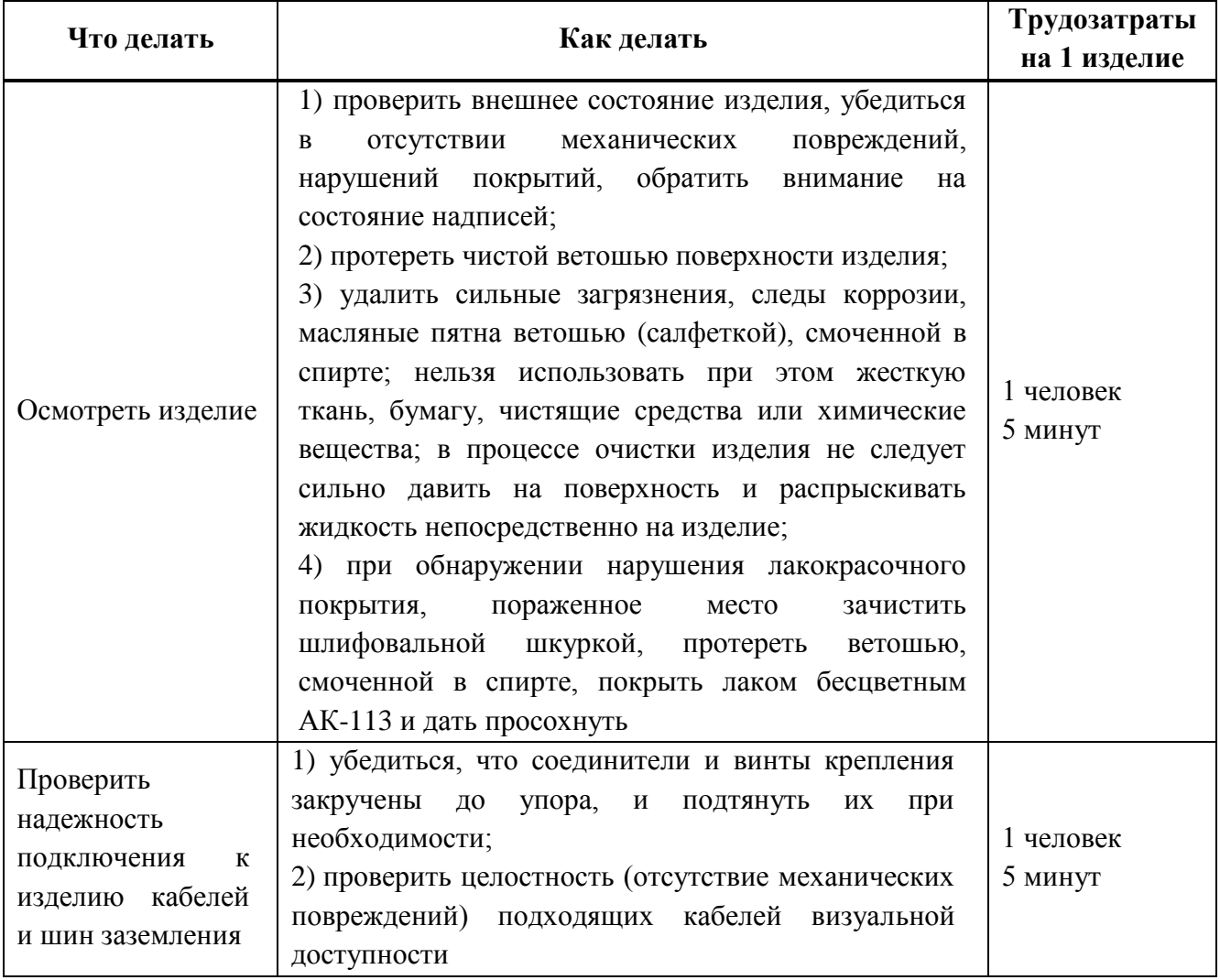

# <span id="page-19-0"></span>Таблица 24 – ТК № 2. Проверка работоспособности изделия

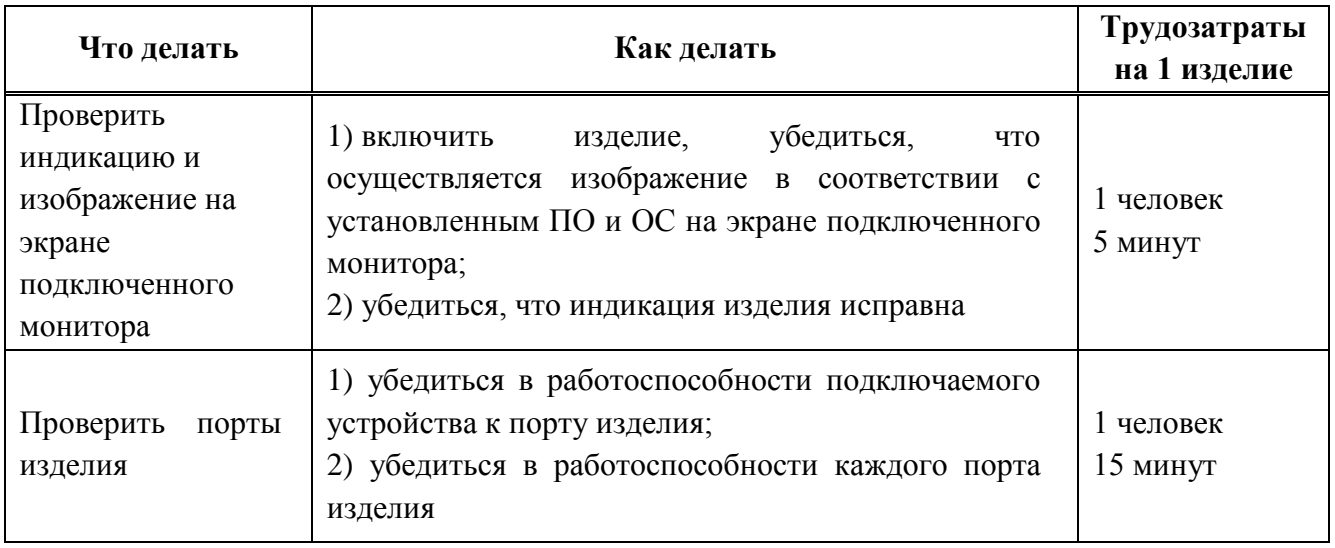

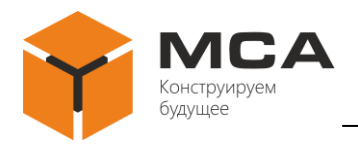

### **3.4 КОНСЕРВАЦИЯ**

<span id="page-20-0"></span>Изделие и комплект эксплуатационных документов хранятся законсервированными в штатных тарных ящиках.

Срок переконсервации – 2 года с момента сдачи изделия на предприятииизготовителе.

Консервация изделия производится полностью, сроком на 2 года, с использованием варианта защиты В3-10, средства защиты КСМГ, упаковочного средства УМ-4, варианта внутренней упаковки ВУ-5 в соответствии с правилами, указанными в приложении 6 ГОСТ 9.014<sup>1)</sup> для условий хранения 1 по ГОСТ 15150 .

Переконсервация изделия проводится в отапливаемом помещении и в том же порядке, что и консервация.

Переконсервированное изделия и документацию размещают в таре.

<u>.</u>

ГОСТ 9.014-78 Единая система защиты от коррозии и старения (ЕСЗКС). Временная противокоррозионная защита изделий. Общие требования.

ГОСТ 15150-69 Машины, приборы и другие технические изделия. Исполнения для различных климатических районов. Категории, условия эксплуатации, хранения и транспортирования в части воздействия климатических факторов внешней среды.

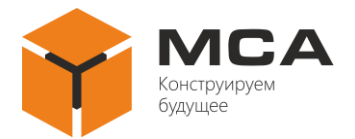

# <span id="page-21-0"></span>**4 ТЕКУЩИЙ РЕМОНТ ИЗДЕЛИЯ**

#### **4.1 ОБЩИЕ УКАЗАНИЯ**

<span id="page-21-1"></span>Работоспособность изделия контролируется по световому индикатору<sup>1)</sup>, расположенному на клавишном переключателе включения (выключения) изделия и активности жесткого диска.

Для диагностики неисправностей изделия используйте информацию, изложенную в таблице [25.](#page-21-4)

<span id="page-21-2"></span>По вопросам неисправностей, не поддающихся диагностике, обращайтесь в сервисный центр предприятия-изготовителя.

### **4.2 МЕРЫ БЕЗОПАСНОСТИ**

К ремонтным работам следует допускать лица, прошедшие аттестацию по технике безопасности и имеющие квалификационную группу не ниже III.

Проверить заземление изделия перед ремонтными работами.

ЗАПРЕЩАЕТСЯ ЗАМЕНЯТЬ поврежденные детали, платы, модули при включенном напряжении питания ремонтируемого изделия.

Вывешивать плакат «НЕ ВКЛЮЧАТЬ! РАБОТАЮТ ЛЮДИ!» на отключенный рубильник электропитания.

<span id="page-21-3"></span>ЗАПРЕЩАЕТСЯ ПРОВОДИТЬ настроечные, монтажные и ремонтные работы в помещении, где находится менее двух человек.

### **4.3 ТЕКУЩИЙ РЕМОНТ**

Собственными силами обслуживающего персонала может проводиться устранение неисправностей в объеме, указанном в таблице [25.](#page-21-4)

Ремонт всех остальных неисправностей может осуществляться только специалистами или уполномоченными представителями предприятияизготовителя.

<span id="page-21-4"></span>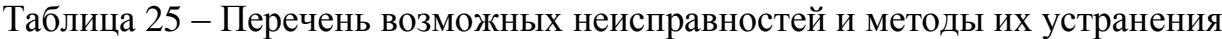

| Внешнее проявление<br>неисправности              | Возможные причины                           | Указания по устранению<br>неисправности                              |  |
|--------------------------------------------------|---------------------------------------------|----------------------------------------------------------------------|--|
| Нет изображения на под-                          | Не поступает                                | Проверьте подключение кабеля питания к изделию<br>Подайте напряжение |  |
| ключенном<br>мониторе,<br>индикатор «Питание» не | напряжение от<br>источника питания          |                                                                      |  |
| подсвечивается                                   | Перегорела вставка<br>плавкая <sup>2)</sup> | Заменить вставку плавкую                                             |  |
| Не работает порт                                 | Нет приема данных на                        | Проверьте подключение кабеля к порту изделия                         |  |
| изделия                                          | порту                                       | Проверьте исправность подключаемого устройства                       |  |

 $1)$  Световой индикатор светится только у изделий с питанием 110 или 220 В переменного тока частотой 50 Гц.

1

<sup>2)</sup> Только для изделий типа СБК-19-4.

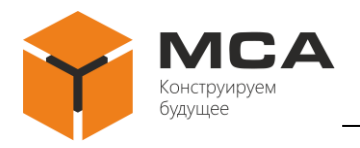

# **5 ХРАНЕНИЕ**

<span id="page-22-0"></span>Изделие должно храниться в упакованном виде в помещениях, соответствующих условиям хранения 1 по ГОСТ 151501) (от плюс 5 °С до плюс 40 °С), с содержанием в воздухе пыли, масла, влаги и агрессивных примесей, не превышающим норм, установленных ГОСТ  $12.1.005^{2}$ для рабочей зоны производственных помещений.

Распаковку изделия после хранения в складских помещениях или транспортирования при температуре ниже плюс 10 °С необходимо производить только в отапливаемых помещениях, предварительно выдержав его запакованным в течение 12 часов в нормальных климатических условиях

1

<sup>1)</sup> ГОСТ 15150-69 Машины, приборы и другие технические изделия. Исполнения для различных климатических районов. Категории, условия эксплуатации, хранения и транспортирования в части воздействия климатических факторов внешней среды.

<sup>2)</sup> ГОСТ 12.1.005-88 Система стандартов безопасности труда. Общие санитарно-гигиенические требования к воздуху рабочей зоны.

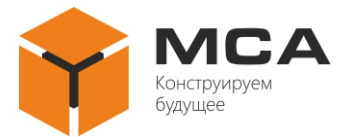

# **6 ТРАНСПОРТИРОВАНИЕ**

<span id="page-23-0"></span>Транспортирование изделия должно проводиться в транспортной упаковке предприятия-изготовителя в закрытых транспортных средствах.

Виды отправок изделия:

‒ автомобильным и железнодорожным транспортом в закрытых транспортных средствах (крытые вагоны, универсальные контейнеры);

‒ авиационным транспортом (в герметизированных и обогреваемых отсеках самолета);

‒ морем (в сухих служебных помещениях).

Транспортирование изделия должно осуществляться в соответствии с правилами перевозок, действующими в каждом виде транспорта.

Во время погрузочно-разгрузочных работ и транспортирования должны строго выполняться требования предупредительных надписей на ящиках и не должны допускаться толчки и удары, которые могут отразиться на сохранности и работоспособности изделия.

В транспортных средствах упакованное изделие должно быть надежно закреплено.

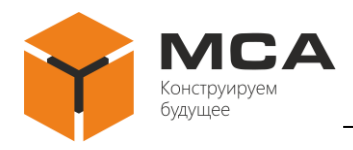

# <span id="page-24-0"></span>**7 УТИЛИЗАЦИЯ**

Упаковку нового изделия, детали изделия, дефектованные во время его эксплуатации, а также отслужившее свой срок изделие не следует утилизировать как обычные бытовые отходы, в них содержится сырье и материалы, пригодные для вторичного использования.

Списанные и неиспользуемые составные части изделия необходимо доставить в специальный центр сбора отходов, лицензированный местными властями. Так же вы можете направить отслужившее свой срок оборудование предприятию-изготовителю для последующей утилизации.

Надлежащая утилизация компонентов изделия позволяет избежать возможных негативных последствий для окружающей среды и для здоровья людей, а также позволяет составляющим материалам изделия быть восстановленными, при значительной экономии энергии и ресурсов.

**Изделия во время срока эксплуатации и после его окончания не представляют опасности для жизни, здоровья людей и окружающей среды**

**Данные изделия утилизируется по нормам, применяемым к средствам электронной техники.** (Федеральный закон от 24.06.98 №89-ФЗ «Об отходах производства и потребления», с изменениями от 30.12.2008 №309-ФЗ)

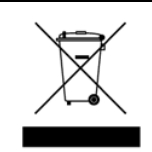

**Продукты, помеченные знаком перечеркнутой мусорной корзины должны утилизироваться отдельно от обычных бытовых отходов**

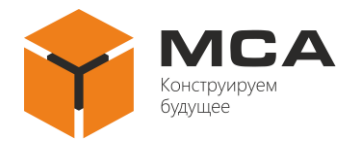

# <span id="page-25-0"></span>**8 ГАРАНТИЙНЫЕ ОБЯЗАТЕЛЬСТВА**

Изготовитель несет гарантийные обязательства в случае правильной, согласно РЭ, эксплуатации изделия. В случае нарушения условий эксплуатации рекламационные акты предприятием-изготовителем не принимаются.

Подробнее о гарантийных обязательствах см. на официальном сайте ООО «НПК МСА» в разделе «Положение [о гарантийном обслуживании»](https://unicont.com/marine_electronics/техподдержка/положение-о-гарантийном-обслуживании/).

Адрес и контакты сервисного центра предприятия-изготовителя:

ООО «НПК МСА» 192174, Россия, г. Санкт-Петербург, ул. Кибальчича, д. 26Е. тел: + 7 (812) 602-02-64, 8-800-100-67-19 факс: +7 (812) 362-76-36 e-mail: [service@unicont.com](mailto:service@unicont.com)

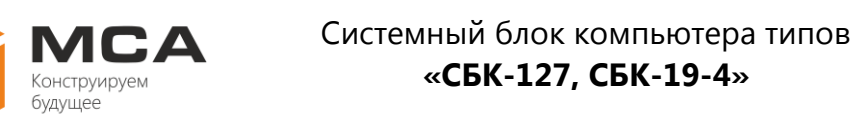

# **ПРИЛОЖЕНИЕ А (СПРАВОЧНОЕ)**

# <span id="page-26-0"></span>**СТРУКТУРА УСЛОВНОГО ОБОЗНАЧЕНИЯ ИСПОЛНЕНИЯ ИЗДЕЛИЯ**

Структура условного обозначения исполнения изделия представлена на рисунке А.1. Для присвоения условного кода изделию воспользуйтесь [конфигуратором заказа](https://unicont.com/marine_electronics/продукция/компьютеры-дисплеи-моноблоки/mvpc-xx(04-05)/?tab=configuration) на сайте ООО «НПК МСА».

Примечание – Возможна поставка нетипового исполнения в зависимости от заказа. <sup>1</sup>

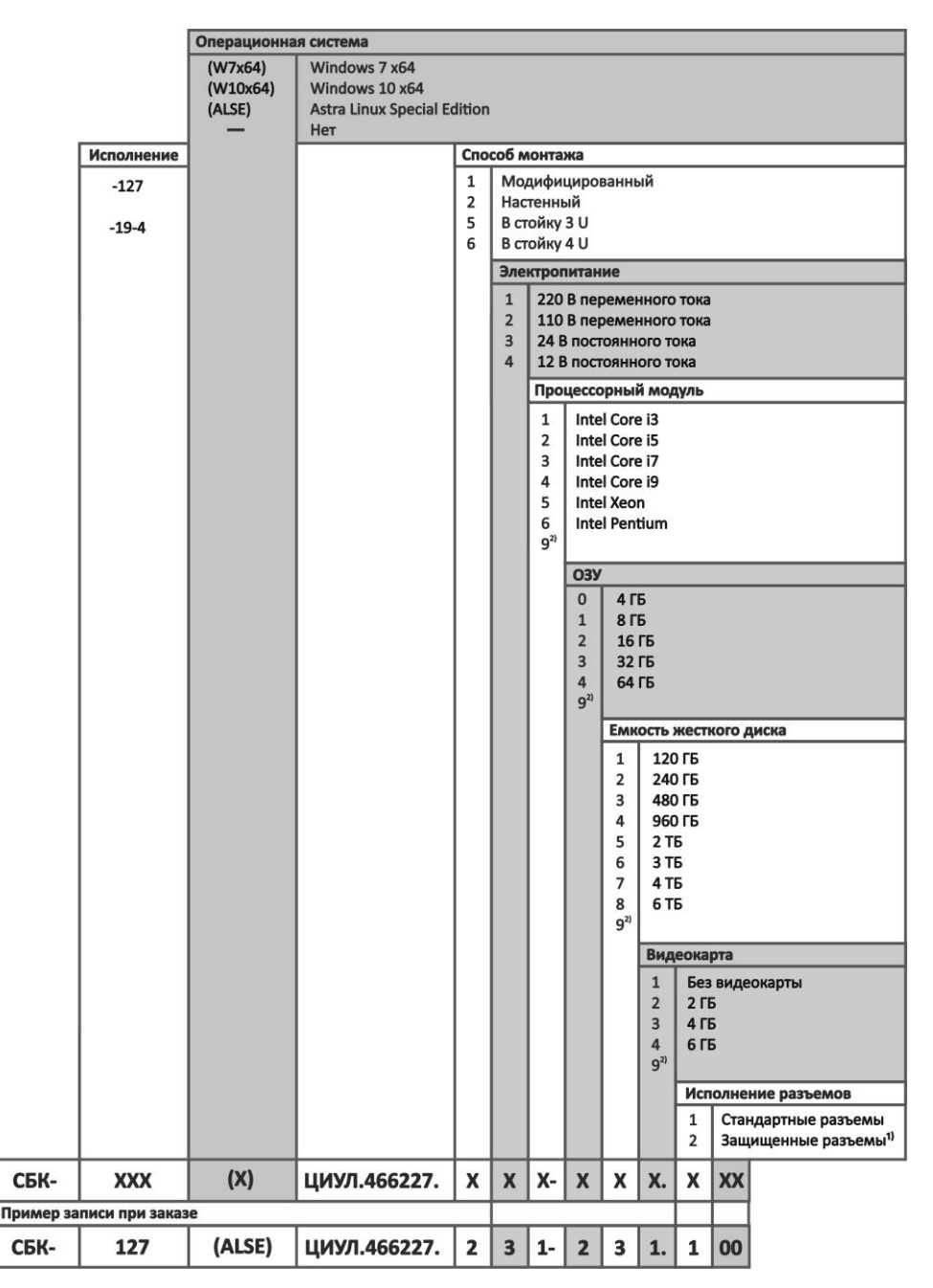

Рисунок А.1 – Структура условного обозначения изделия

<sup>&</sup>lt;u>.</u> 1) Только для изделий типа СБК-19-4.

<sup>2)</sup> Нестандартное значение.

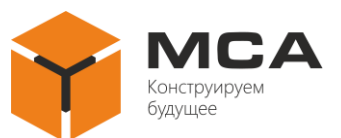

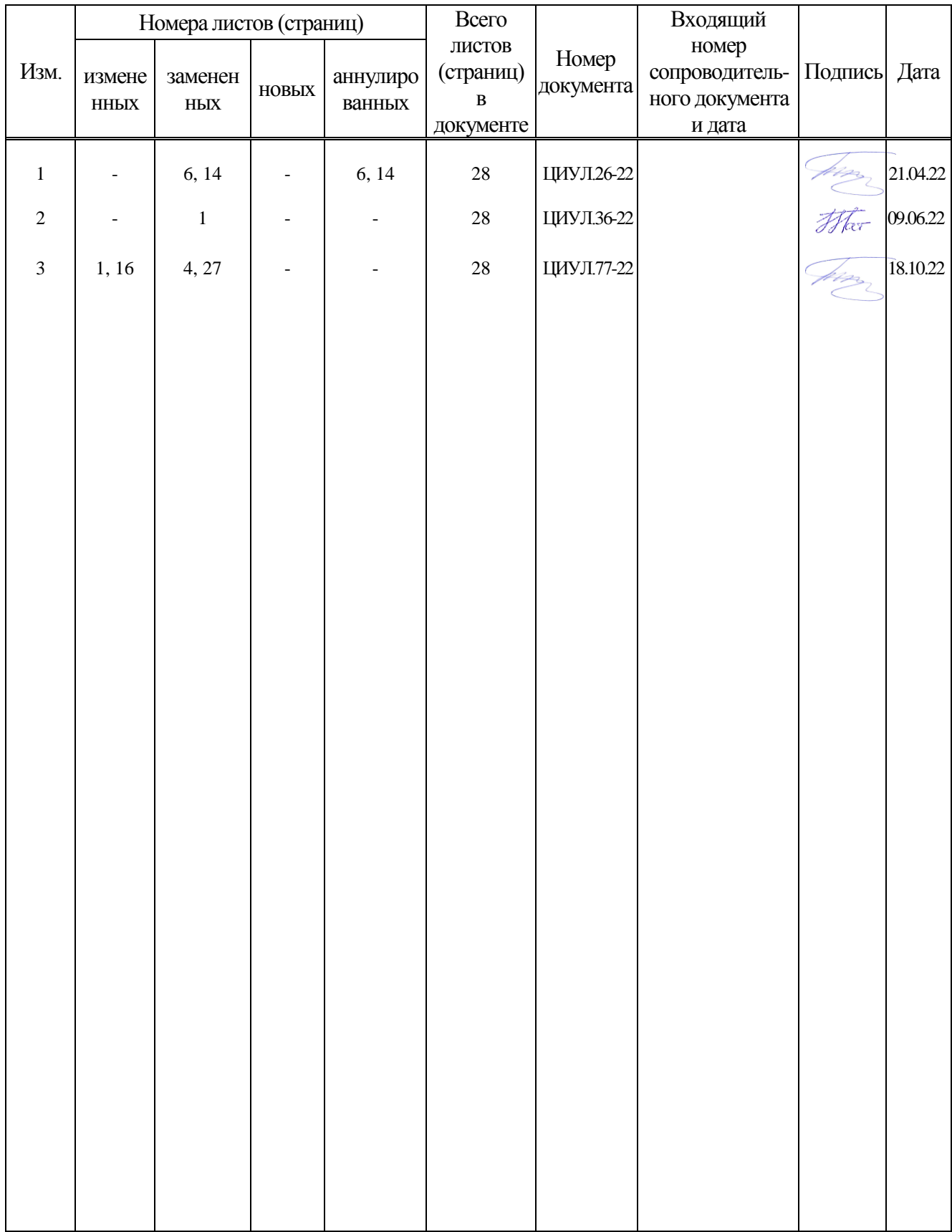

# **Лист регистрации изменений**